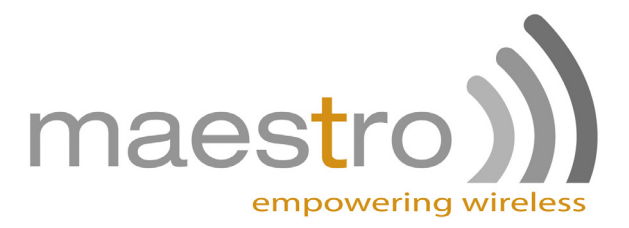

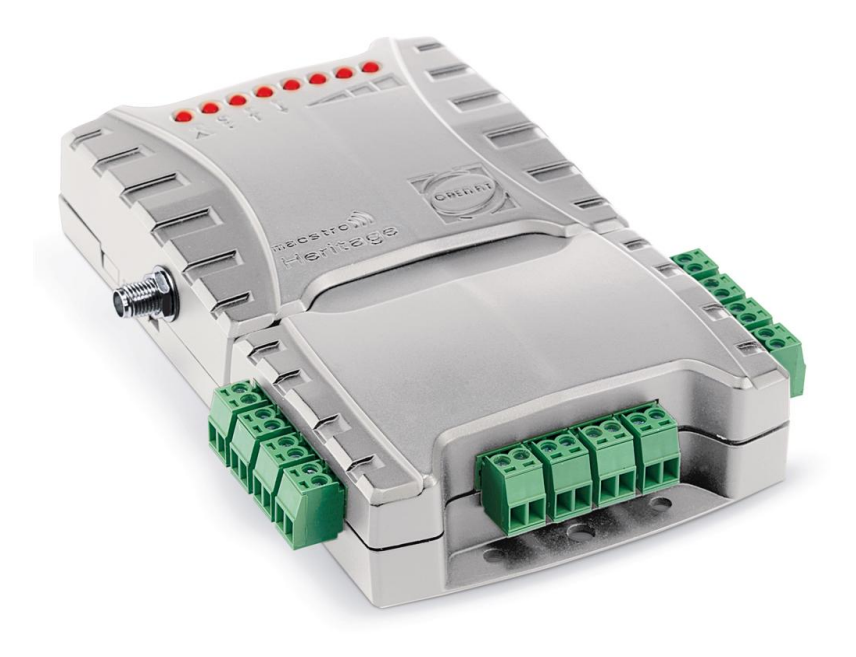

# Maestro Heritage Software Tools

# **USER MANUAL**

Rev. 1.2

**www.maestro-wireless.com Email: contact@maestro-wireless.com Tel: 852 2869 0688 Fax: 852 2525 4701 Address: Room 3603-3609, 36/F, 118 Connaught Road West, Sheung Wan, Hong Kong** 

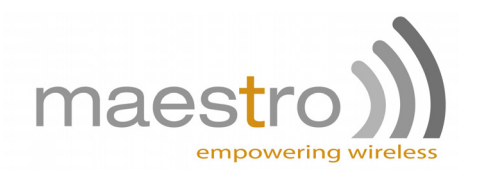

# **REVISION HISTORY**

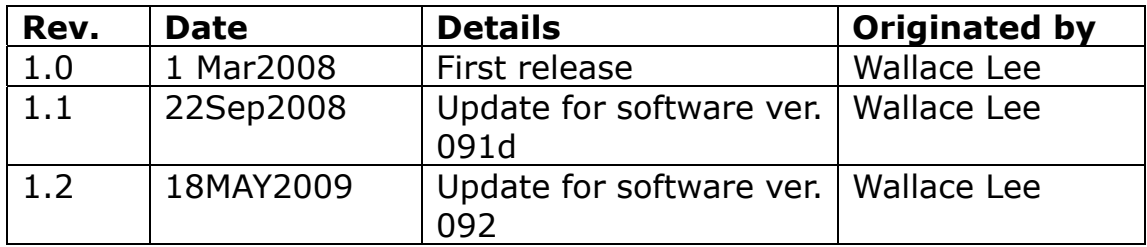

This manual is written without any warranty.

**Maestro Wireless Solutions Ltd**. reserves the right to modify or improve the product and its accessories which can also be withdrawn without prior notice.

Besides, our company stresses the fact that the performance of the product as well as accessories depends not only on the proper conditions of use, but also on the environment around the places of use.

**Maestro Wireless Solutions Ltd**. assumes no liability for damage incurred directly or indirectly from errors, omissions or discrepancies between the modem and the manual.

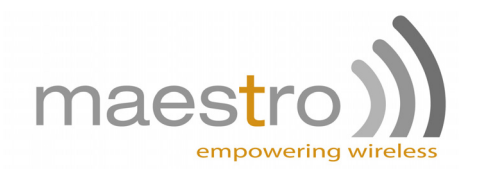

# **TABLE OF CONTENTS**

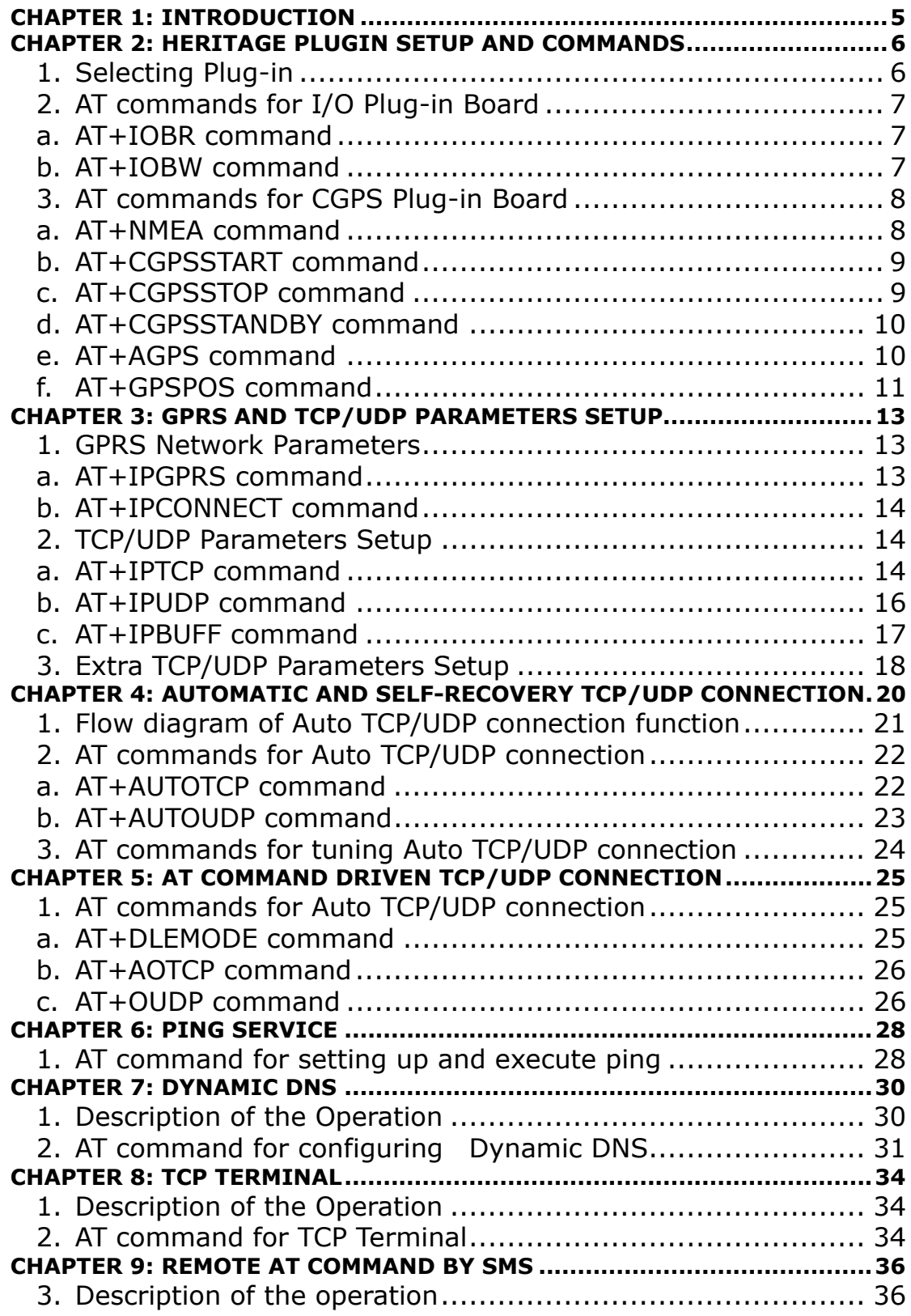

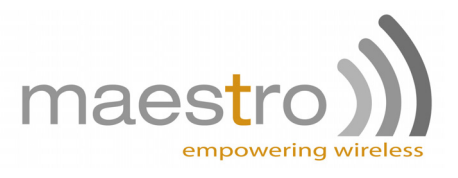

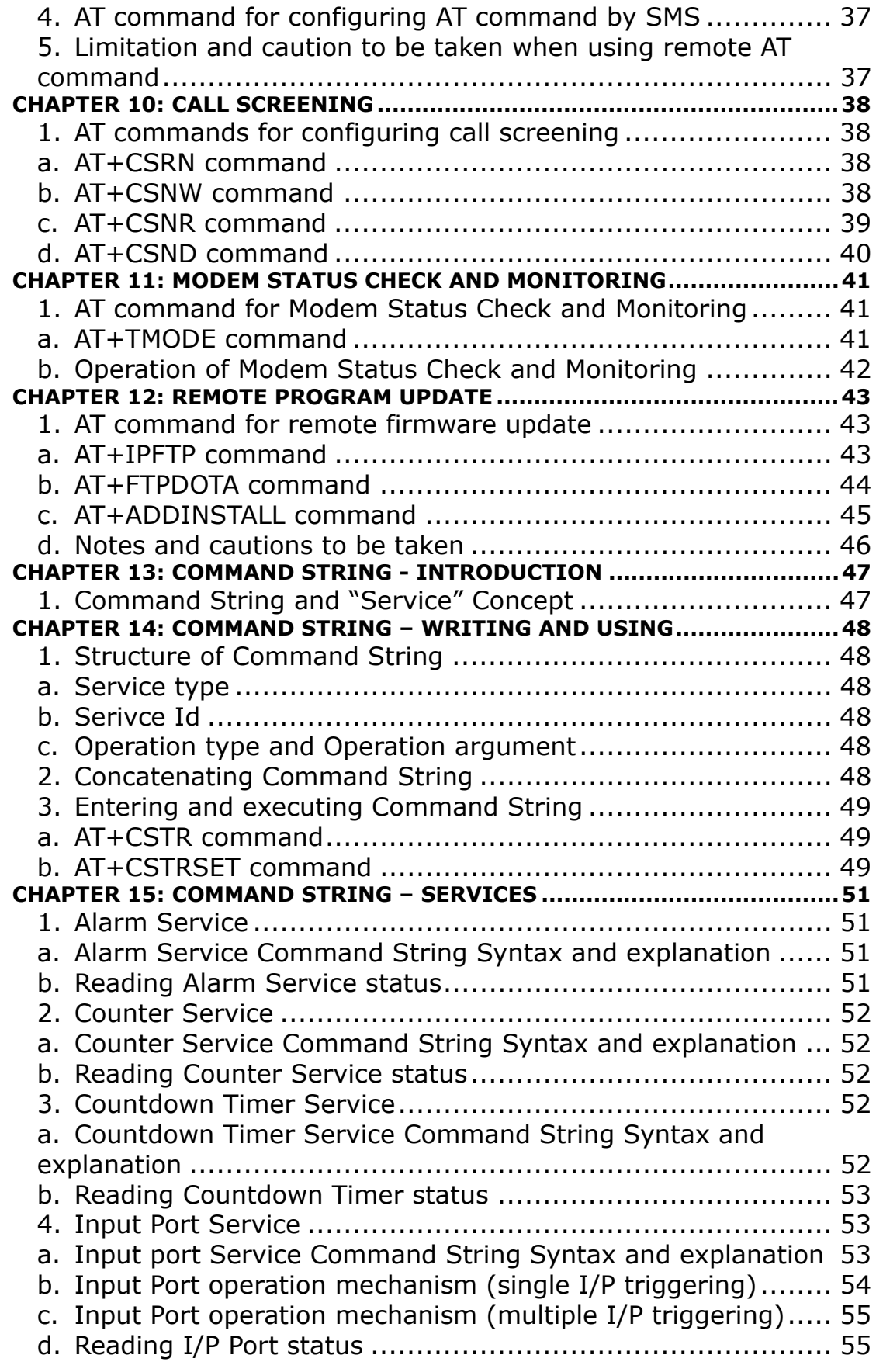

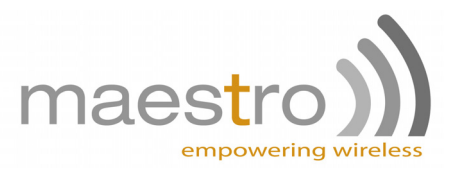

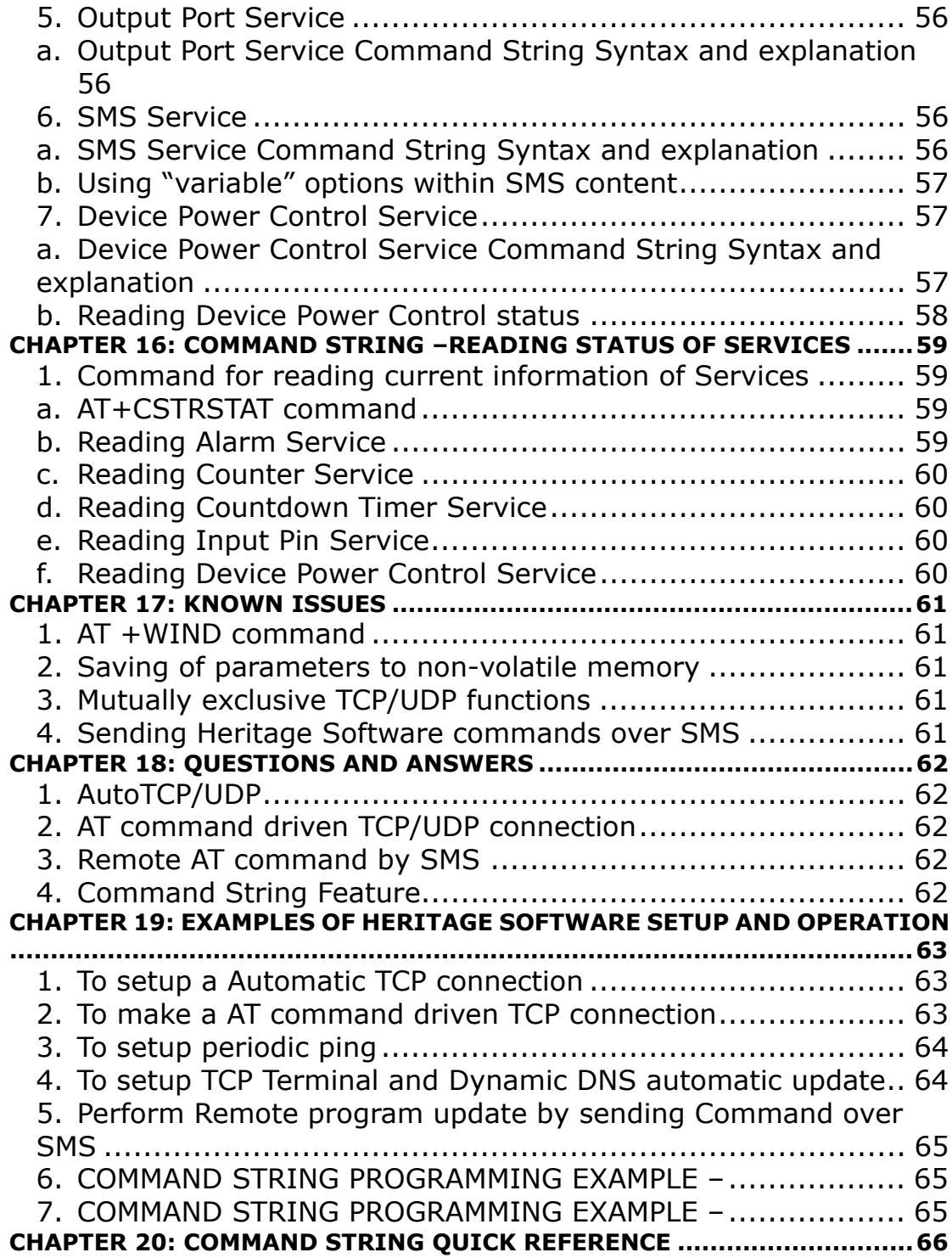

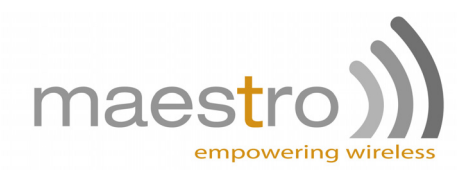

# **CHAPTER 1: INTRODUCTION**

Heritage Software Tools is a set of software solutions for Maestro Heritage modem. New functions added to increase application range of various industrial and automated applications:

- AT commands specific for individual plug-in boards
- Automatic and self-recovery TCP/UDP socket connection
- AT command driven TCP/UDP socket connection
- Ping Service
- Dynamic DNS (\* note)
- Remote AT command through SMS and TCP Terminal (\* note)
- Call screening (reject call made by unauthorized phone number)
- Modem status check and monitoring
- Remote program updating
- "Command String" programming scripts
- Remote program updating

Users can configure and use the above features by following this document.

*Note : Special GPRS service from network recommended. See Chapter 7 and 8 for details* 

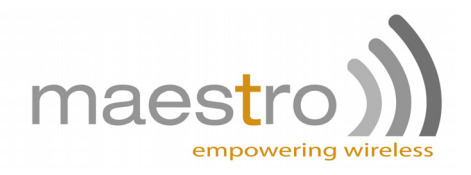

# **CHAPTER 2: HERITAGE PLUGIN SETUP AND COMMANDS**

Maestro Heriage allows different harware plug-in boards to be conneted to the expansion slot to enhance functionality. In software side there are commands to configure and control different plug-in boards.

# *1. Selecting Plug-in*

# **AT+HPLUGIN command**

Description: This command is used to setup Heritage with individual hardware plug-in board.

Command Syntax: AT+HPLUGIN=<type> Response Syntax: +HPLUGIN: <type>

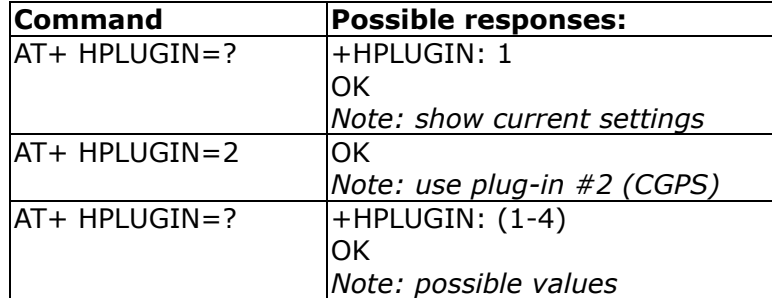

## **Defined Values:**

**<type>** 

Plug-in type

- 1 I/O plug-in board (default value)<br>2 CGPS plug-in board
- 2 CGPS plug-in board<br>3 reserved
- reserved
- 4 Ethernet plug-in board

Note:

- After changing the  $ltype$  value the modem will reset immediately.
- Modem will not detect and check if +HPLUGIN value match with actual plug-in, user should make sure entering is correct

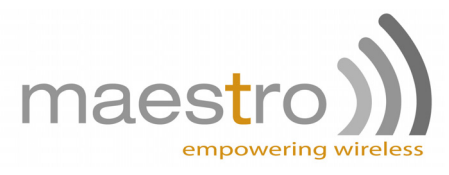

# *2. AT commands for I/O Plug-in Board*

**NOTE: An optional I/O plug-in board is needed to plug to Heritage for using this Service. Contact Maestro Wireless for information. For details please read the I/O Plug-in Board user guide.** 

## **a. AT+IOBR command**

This command is to read the value of one or all six of Input Pins on the I/O plug-in board. **Command Syntax:**

#### AT+IOBR  $[$ (= $\le$ pin $>$ )]

**Response syntax:**

 $+IOBR: <$ val $>$ val $>$ val $>$ val $>$ val $>$ val $>$ val $>$ 

+IOBR: <pin>,<val>

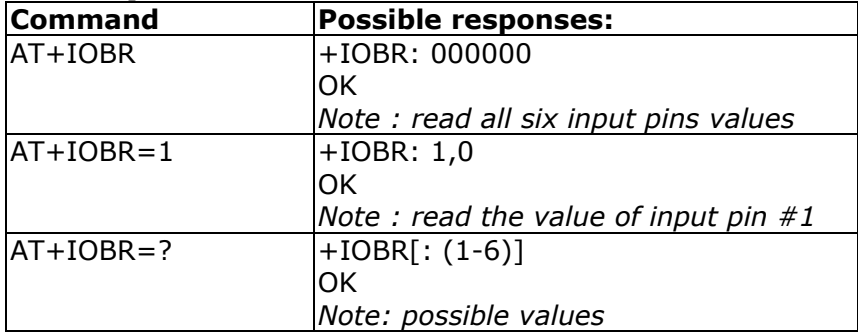

## **Defined Values:**

 $<$ pin $>$ 

ID of the Input Pin to be read. Valid value is from 1 to 6. If omitted all six Input Pins will be read

**<val>** 

Current value (status) of the Input Pin:

- 0 input signal not detected
- 1 input signal detected

**Note:** 

- 1. If no  $\langle \text{pin} \rangle$  argument is entered, then all six Input Pins values will be read and the result is displayed as six '0' or '1', representing the value for input #1 to #6 from left to right.
- 2. Always read I/O Plug-in Board user manual before wiring to avoid permanent damage to the board

## **b. AT+IOBW command**

This command is to set (write) the value of one or all six of Output Pins on the I/O plug-in board.

**Command Syntax:**  $\overline{AT+IOBW}$ =<val><val><val><val><val><val>  $AT+IOBW=<sup>pin</sup>$ ,  $\langle val \rangle$ **Response syntax:** OK

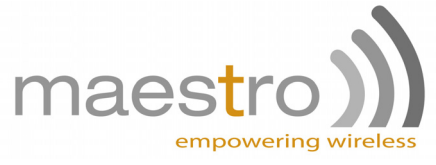

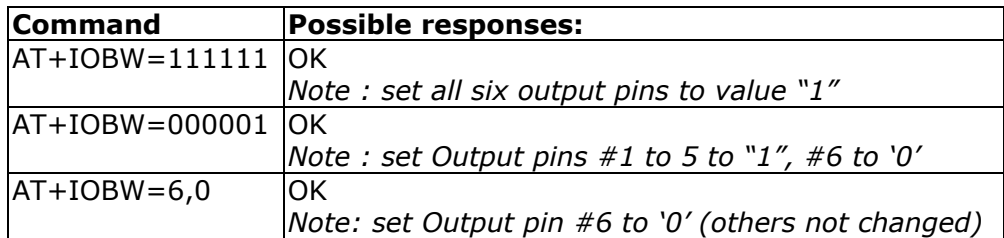

## **Defined Values:**

#### **<pin>**

ID of the Output Pin to be set. Valid value is from 1 to 6.

**<val>** 

Value (output) value of the pin to be set:

- 0 Output Pin is opened
- 1 Output Pin is closed (shorted)

#### **Note:**

- 1. You can only set one of six or all six Output Pins at one command.
- 2. To set all six Output Pins at one time, enter command with a set of six digits, only 0 or 1 is allowed, to set the Output Pin of #1 to #6 respectively.
- 3. Always read I/O Plug-in Board user manual before wiring to avoid permanent damage to the board.

# *3. AT commands for CGPS Plug-in Board*

**NOTE: An optional C-GPS plug-in board is needed to plug to Heritage for using this Service. Contact Maestro Wireless for information. For details please read the C-GPS Plug-in Board user guide.** 

## **a. AT+NMEA command**

This command is set if NMEA frames should not be sent out to com port or not.

#### **Command Syntax:**

AT+NMEA =<val> **Response syntax:**  $+NIMFA+1$ 

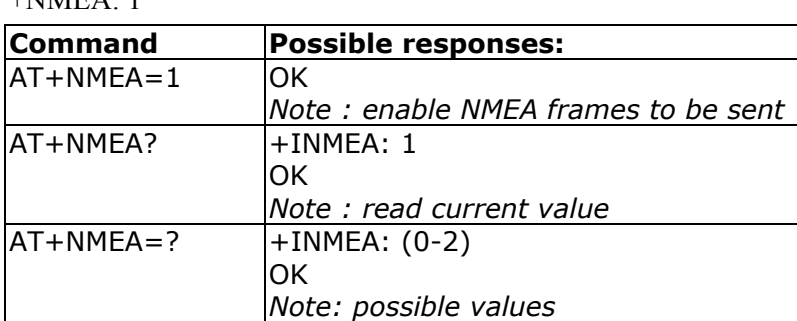

**Defined Values :** 

- **<val>**
- 0 no NMEA frames will be sent out
- 1 NMEA frames will be sent out to the com port

2 (reserved)

**Note:** 

1. You can only set the +NMEA value BEFORE starting the CGPS Plug-in otherwise you will get error message. See section of +CGPS command for starting CGPS.

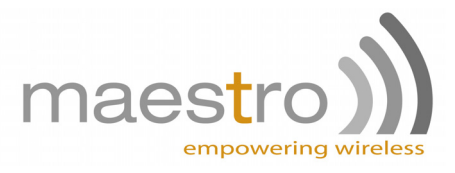

2. The command will not check if CGPS Plug-in is present or not. NMEA frames will come out a while after CGPS is started. If no CGPS Plug-in present no NMEA frame will be come out.

## **b. AT+CGPSSTART command**

This command is to start running CGPS Plug-in Board.

#### **Command Syntax:**

AT+CGPSSTART=<type> **Response syntax:**

OK

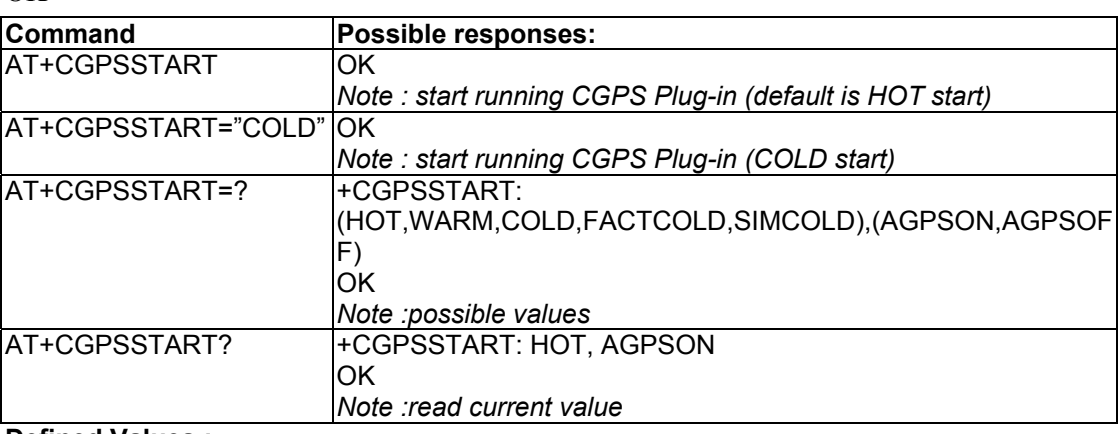

#### **Defined Values :**

**<type>** 

"HOT" start with all previous run data (previous run should end with

AT+CGPRSSTANDBY command). this will expect the fastest fixing.

- "WARM" start with previous run data, except position sigma is high (prev. run should end with AT+CGPSSTOP command)
- "COLD" start with NO previous run data, except drift estimate

"FACTCOLD" start with Factory Defaults instead of previous run data (almanac data, no drift estimate)

"SIMCOLD" start with no change to previous run data area - needed for Simulator runs

#### **Note:**

1. The argument will be saved automatically. and CGPS will be restarted automatically after power-off/on cycle. To prevent CGPS start running on next power up please use AT+CGPSSTOP command

## **c. AT+CGPSSTOP command**

This command is to stop running CGPS Plug-in Board.

### **Command Syntax:**

# AT+CGPSSTOP

## **Response syntax:**

OK

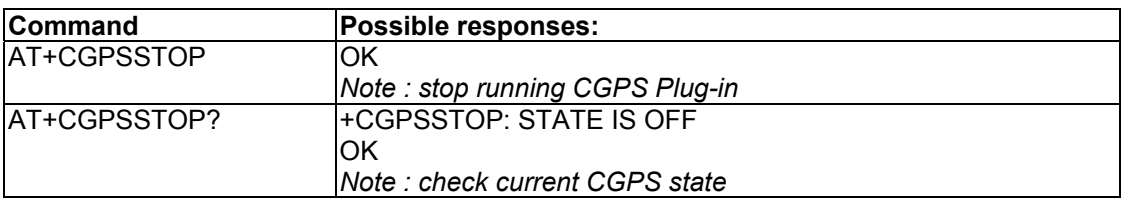

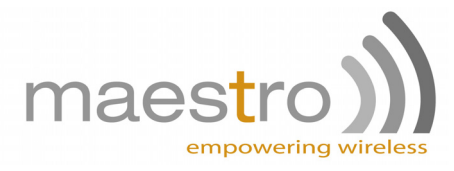

#### **Note:**

1. This command will stop CGPS clock and next CGPS start need to be "WARM" or "COLD" type. If want to re-start CGPS with "HOT" option please use AT+CGPSSTANDBY command

## **d. AT+CGPSSTANDBY command**

This command is to set CGPS Plug-in Board in standby mode. This consumes slightly more power, but allows for faster restarts when the CGPS plug-in is restarted with the CGPSSTART command. Note: when doing a "HOT" start (see +CGPSSTART command), the previous session should be stopped with this command

#### **Command Syntax:**

## AT+CGPSSTANDBY **Response syntax:**

OK

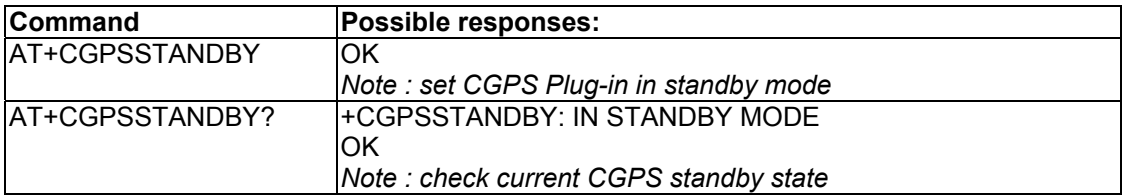

#### **Note:**

2. This command will NOT stop CGPS clock and next CGPS start can "HOT" type (faster to fix). If want to stop CGPS to save more power please use AT+CGPSSTOP command

## **e. AT+AGPS command**

This command is to enable or disable using AGPS feature for faster GPS fix. When enabled Heritage will use GPRS service to download Satellite data thru Internet (about 3Kbyte each time) to shorten GPS fix time. Make sure the +IPGPRS setting Is properly set before using AGPS feature.

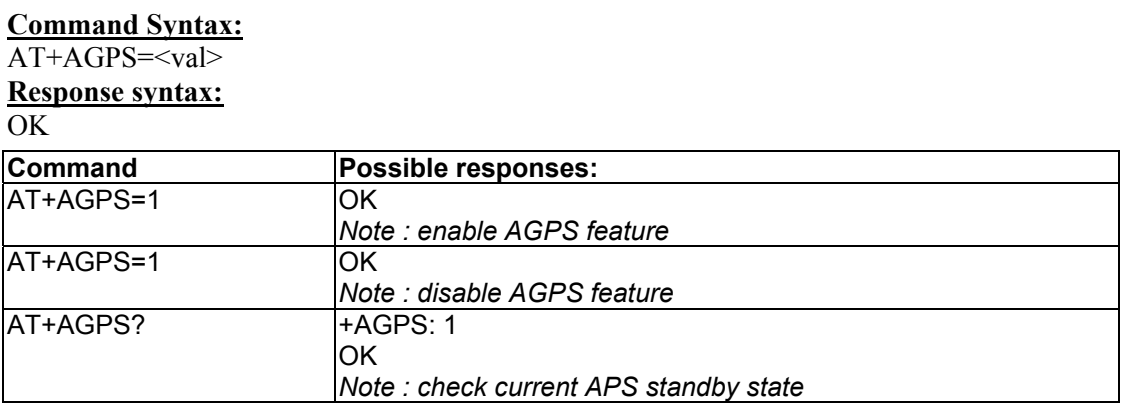

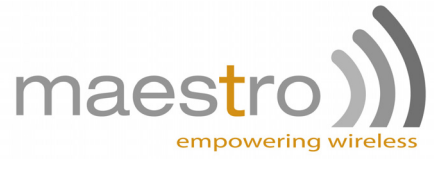

#### **Defined Values : <val>**

- 0 AGPS is disabled
- 1 AGPS is enabled

#### **Note:**

- 1. The +AGPS setting should be made before starting running CGPS by +CGPSSTART command.
- 2. Make sure the GPRS service is available and the +IPGPRS setting is properly set.
- 3. The program will self-control the AGPS functionality. Once AGP is needed it will try downloading new satellite data (about 3Kbytes) thru GPRS. The need of downloading is determined by internal program and may be taken time to time.
- 4. AGPS operation is silent : e.g. if GPRS is not available it will not should any messag
- 5. User can use AT+AGPSSTATUS command to check current AGPS status.

## **f. AT+GPSPOS command**

This command allows to get the last position information received..

#### **Command Syntax:**

## AT+GPSPOS

## **Response syntax:**

+GPSPOS:<fix>, <time>, <date>, <latitude>, <longitude>,<altitude>, <hdop>, <speed>, <course>,  $\langle nhsat \rangle$ 

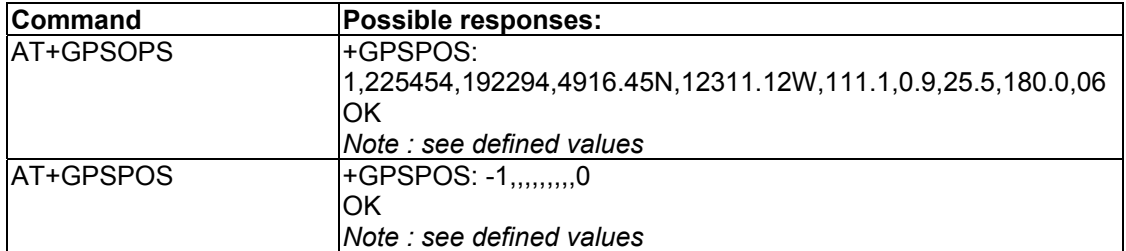

#### **Defined Values :**

#### **<fix>**

- 0 Invalid Fix
- 1 2D fix<br>2 3D fix
- 3D fix
- -1 It is not possible to define a position

#### **<time>**

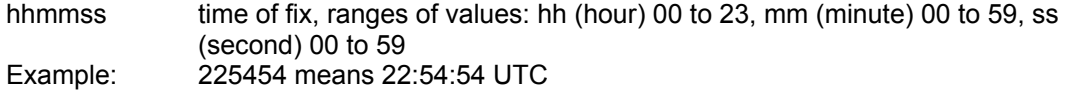

**<date>**

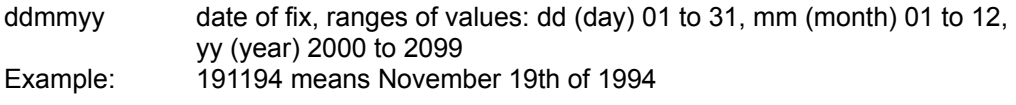

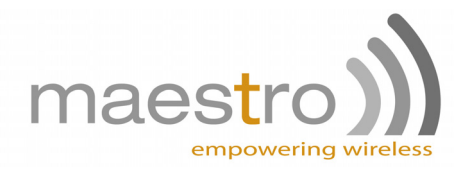

## **<latitude>**

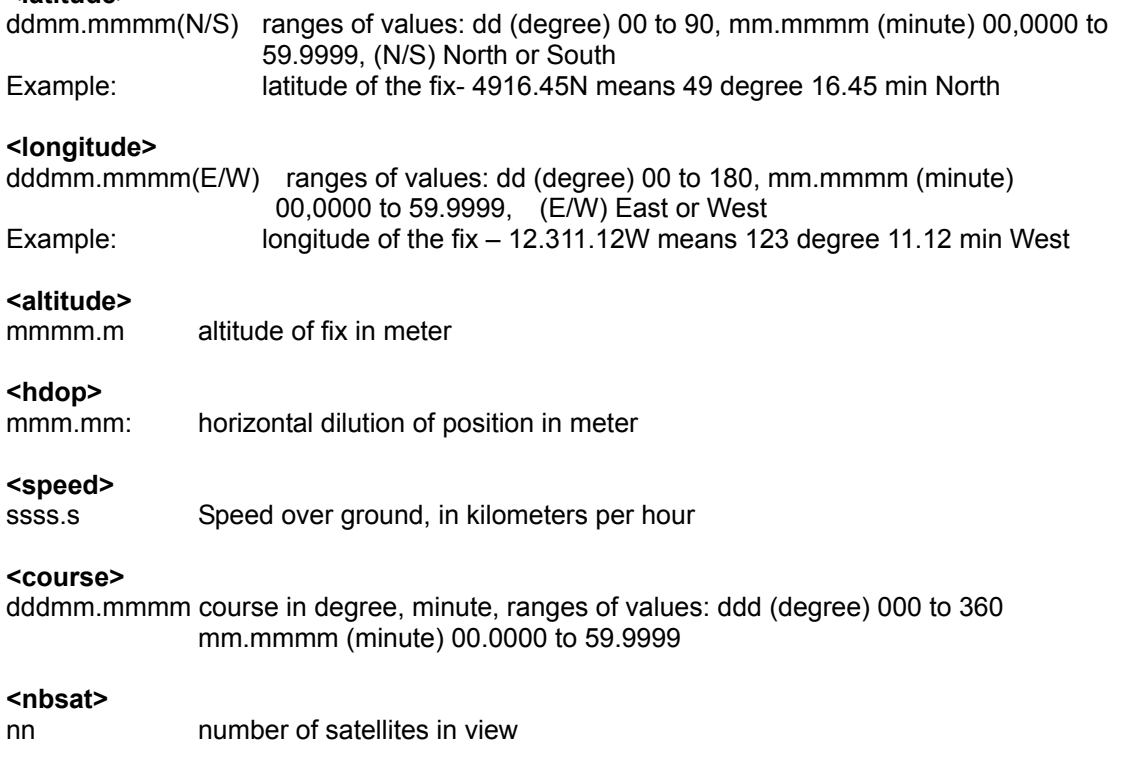

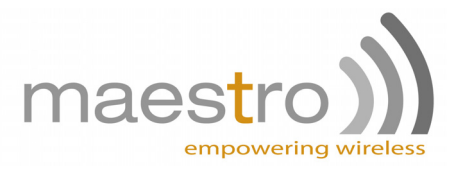

# **CHAPTER 3: GPRS AND TCP/UDP PARAMETERS SETUP**

The Automatic and AT command driven TCP/UDP connection, PING service, DDNS support (described in Chapter 4,5,6,7 and 8) requires GPRS connection and TCP / UDP parameters setup. This chapter will describe those required setups.

# *1. GPRS Network Parameters*

User need to enter the following parameters for GPRS connection:

- Access point name (APN)
- User name
- Password

They are to be entered by using **AT+IPGPRS** command. Contact your network operator for these parameters.

## **a. AT+IPGPRS command**

#### **Description:**

This command is used to setup GPRS network parameters for the TCP/UDP connection feature.

Command Syntax

```
AT+IPGPRS=<Cid>,<APN>,<UN>,<PW> 
Response Syntax
```
+IPGPRS: <Cid>,<APN>,<UN>,<PW>

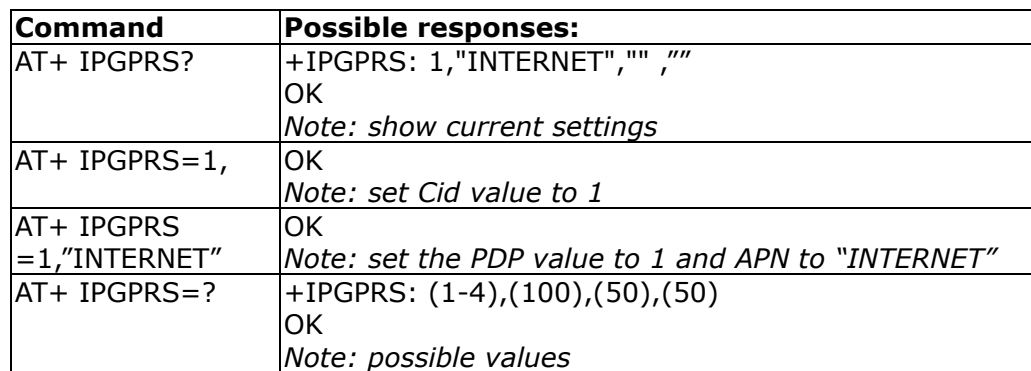

### **Defined Values :**

**<Cid>** 

PDP context identifier

Note: to use with TCP/UDP connection feature this value must be set to **1**.

**<APN>** 

Access point name of the GPRS network. Max 100 characters.

**<UN>** 

User name to access the GPRS service. Max 50 characters.

**<PW>** 

Password used to access the GPRS service. Max 50 characters.

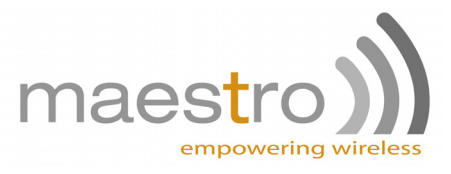

# **b. AT+IPCONNECT command**

This command is to make the modem to activate or deactivate GPRS connection. Once IPCONNECT is success you can perform TCP/UDP connection as described on other chapters. Please read note below on using this command.

#### **Command Syntax**

 $\overline{AT+IPCONNECT}$  = <Bearer>,<Connect>

#### **Response Syntax**

+IPCONNECT: <Bearer>,<Connect>

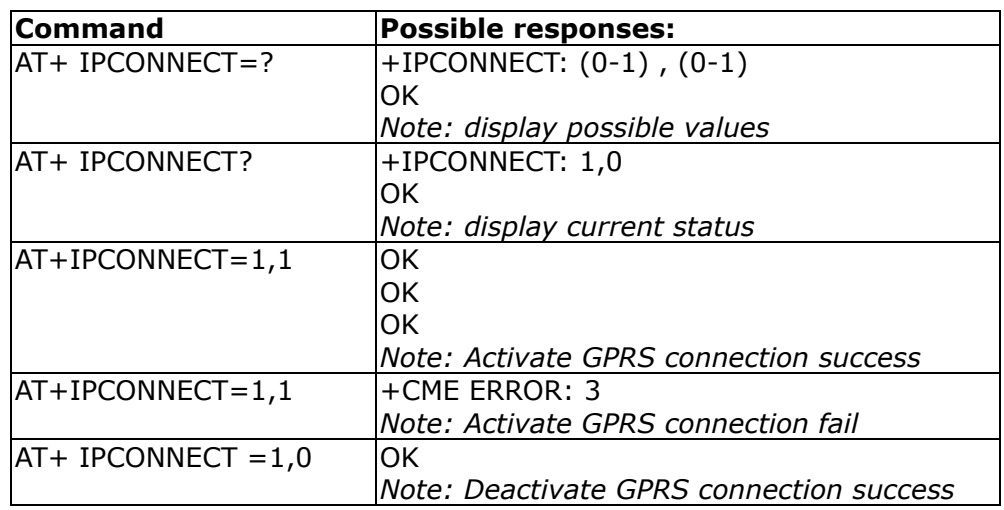

#### **Defined Values:**

#### **<Bearer>**

- 0: using GSM Bearer ( Note: do NOT use this )
- 1: using GPRS Bearer.

### **<Connect>**

- 0: to stop connection
- 1: to start connection.

**Note:** Before you connect to GPRS by this command make sure you have finished the following first:

- 1. Entered APN settings by AT+IPGPRS command Chapter 3.1.a)
- 2. It is suggested after modem power up wait about 20 seconds before making GPRS connection.

## *2. TCP/UDP Parameters Setup*

For using automatic or AT command driven TCP/UDP connection (described in Chapter 5 and 6), you need to first enter the target TCP/UDP peer parameters. There are:

- AT+IPTCP
- AT+IPUDP
- AT+IPBUFF

## **a. AT+IPTCP command**

This command specifies the TCP socket parameters and mode that to be used by automatic or AT command driven TCP connection (described in Chapter 4 and 5).

**Command Syntax** 

AT+IPTCP=<port>,<mode>,<server>,<TCPTxDelay>

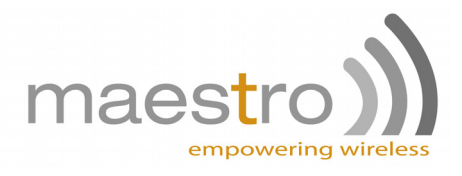

#### **Response Syntax**

+ IPTCP: <port>,<mode>,<server>,<TCPTxDelay>

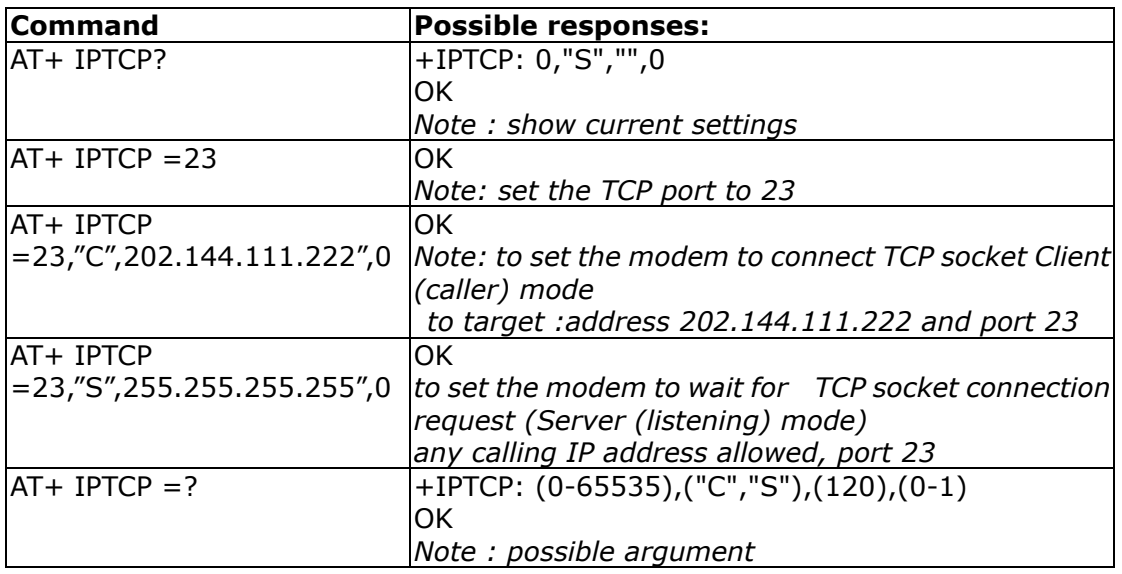

## **Defined Values:**

#### **<port>**

The port number has to be used for the TCP socket connection. Default value is 0. Valid range is 0 to 65535.

#### **<mode>**

Mode of TCP operation. Default value is "S".

"S" Server (Listening) mode. This configures Maestro Heritage to open a listening TCP connection on the specified  $\leq$  port $\geq$ . The TCP connection will be active upon getting socket connection request from the allowed remote TCP peer (see <address>)

"C" Client (caller) mode. This configures Maestro Heritage to request opening a TCP connection to the server with the specified  $\leq$  address $\geq$  and  $\leq$  port $\geq$ .

Note: This parameter is used by Auto TCP connection (see Chapter 4) only.

#### **<address>**

The address of the TCP server (or host). Default value is empty. Legal values could be 32-bit in dotted-decimal notation (i.e. xxx.xxx.xxx.xxx) or alphanumeric ASCII test string up to 120 characters (only if DNS is available on the GPRS network)

Note: In "Server" (Listening) mode the modem will only accept TCP connection request for the caller with address specified in the <address>field. Yet if it is set to "255.255.255.255" the modem will accept request from ANY address.

### **<TCPTxDelay>**

This parameter determines if there is time delay introduced before sending a TCP frame that has not been entirely filled with user data. If it is set to 0 initiates the sending of a TCP frame as soon as possible after the reception of a single character value from the host. If it is set to 1 initiate a delay will be introduced before the sending of a TCP frame The default value is 0.

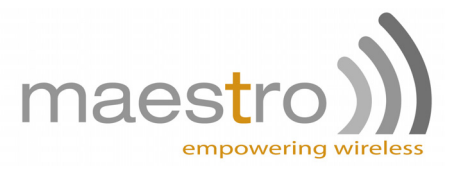

## **b. AT+IPUDP command**

This command specifies the UDP socket parameters and mode that to be used by automatic or AT command driven UDP connection (described in Chapter 4 and 5).

#### **Command Syntax**

AT+IPUDP=<port>,<mode>,<server>,<UDPTxDelay>

#### **Response Syntax**

+ IPUDP: <port>,<mode>,<server>,<UDPTxDelay>

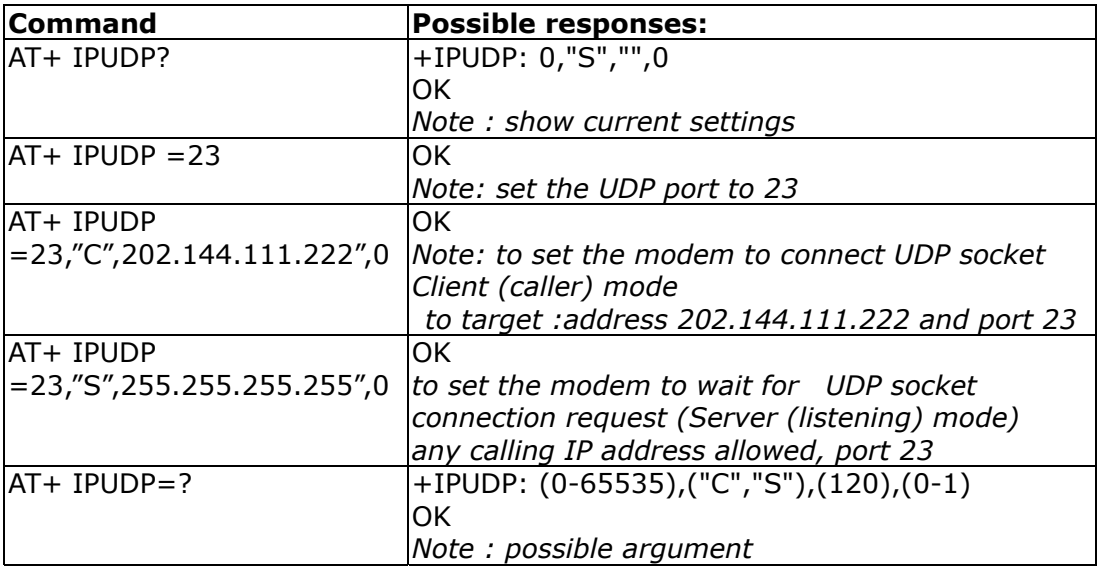

### **Defined Values:**

#### **<port>**

The port number has to be used for the UDP socket connection. Default value is 0. Valid range is 0 to 65535.

### **<mode>**

Mode of UDP operation. Default value is "S".

"S" Server (Listening) mode. This configures Maestro Heritage to open a listening UDP connection on the specified  $\leq$  port $\geq$ . The UDP connection will be active upon getting socket connection request from the allowed remote UDP peer (see <address>)

"C" Client (caller) mode. This configures Maestro Heritage to request opening a UDP connection to the server with the specified  $\leq$  address $>$  and  $\leq$  port $>$ .

**Note:** This parameter is used by Auto UDP connection (see Chapter 3) only.

### **<address>**

The address of the UDP server (or host). Default value is empty. Legal values could be 32-bit in dotted-decimal notation (i.e. xxx.xxx.xxx.xxx) or alphanumeric ASCII test string up to 120 characters (only if DNS is available on the GPRS network)

Note: In "Server" (Listening) mode the modem will only accept UDP connection request for the caller with address specified in the <address>field. Yet if it is set to "255.255.255.255" the modem will accept request from ANY address.

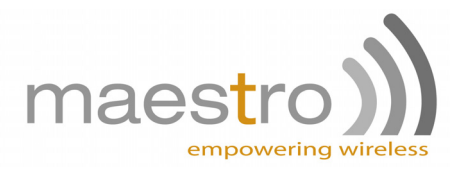

## **<UDPTxDelay>**

This parameter determines if there is time delay introduced before sending a UDP frame that has not been entirely filled with user data. If it is set to 0 initiates the sending of a UDP frame as soon as possible after the reception of a single character value from the host. If it is set to 1 initiate a delay will be introduced before the sending of a UDP frame The default value is 0.

## **c. AT+IPBUFF command**

This command specifies the number of bytes of payload data from remote peer buffered inside the modem when automatic or AT command driven TCP / UDP connection is made.

- If the quantity of buffered data reaches this value, the whole buffered data will be sent out to the serial port.
- If the data from remote is large enough at one time, only multiple of this value data will be sent out to the serial port remainder will be kept inside buffer.

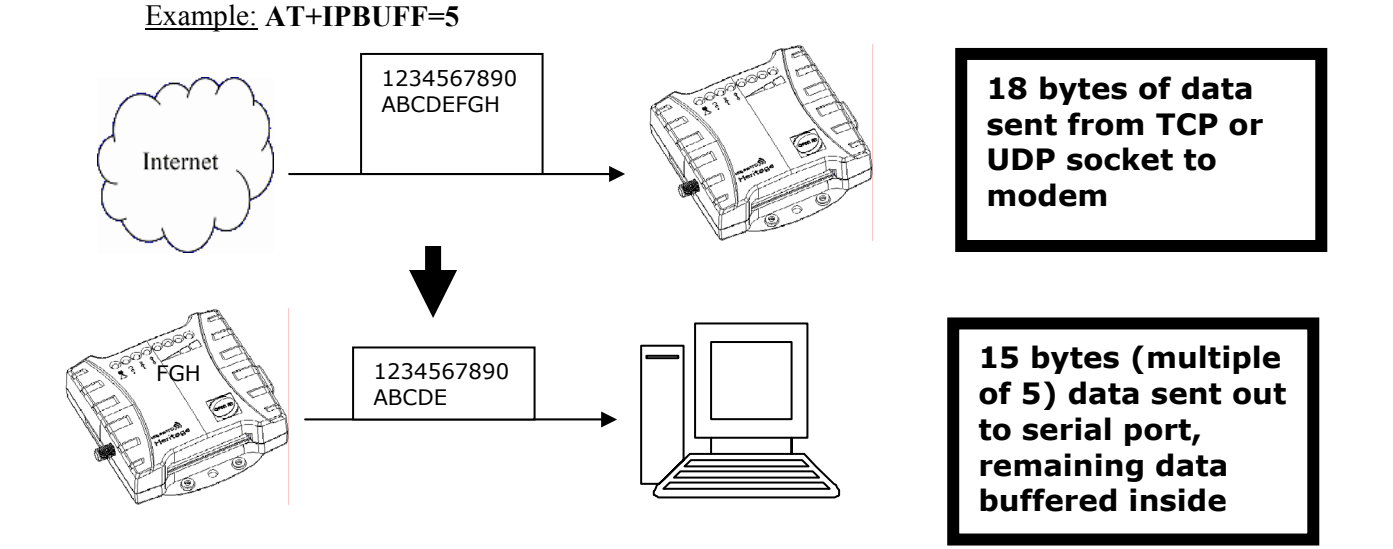

## **Command Syntax**

 $AT+IPBUFF = **buffer**$ **Response Syntax** +IPBUFF: <buff>

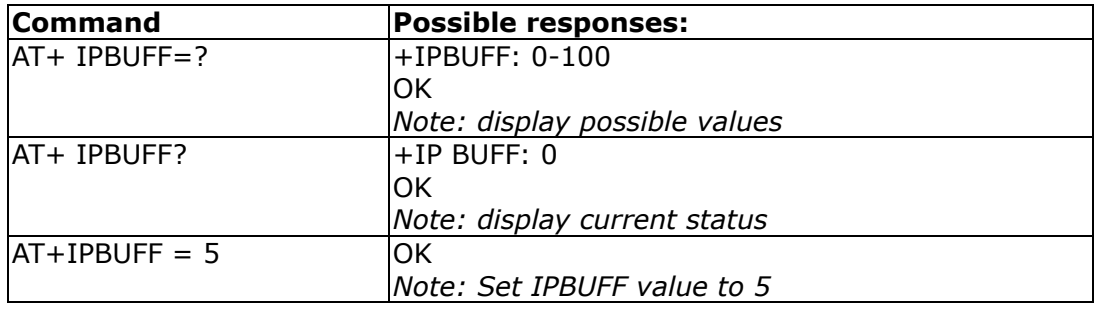

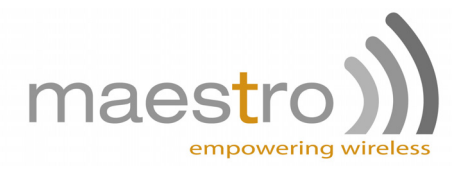

## **Defined Values:**

## **<buff>**

The number of bytes of data to be buffered. Default value is 0 (i.e. no buffering). Valid range is 0 to 100.

**Note:** If the TCP or UDP socket connection is broken, buffered data will be lost.

# *3. Extra TCP/UDP Parameters Setup*

User can set additional parameters of TCP/UDP connection, including "keep alive" packet, maximum packet size and TTL.

# **AT+IPOPT command**

This command specifies the extra TCP/UDP socket parameters.

**Command Syntax** 

AT+IPOPT=<CMDType>,<parameter>[,action>]

**Response Syntax**

+ IPOPT: <CMDType>,<parameter>[,<action>]

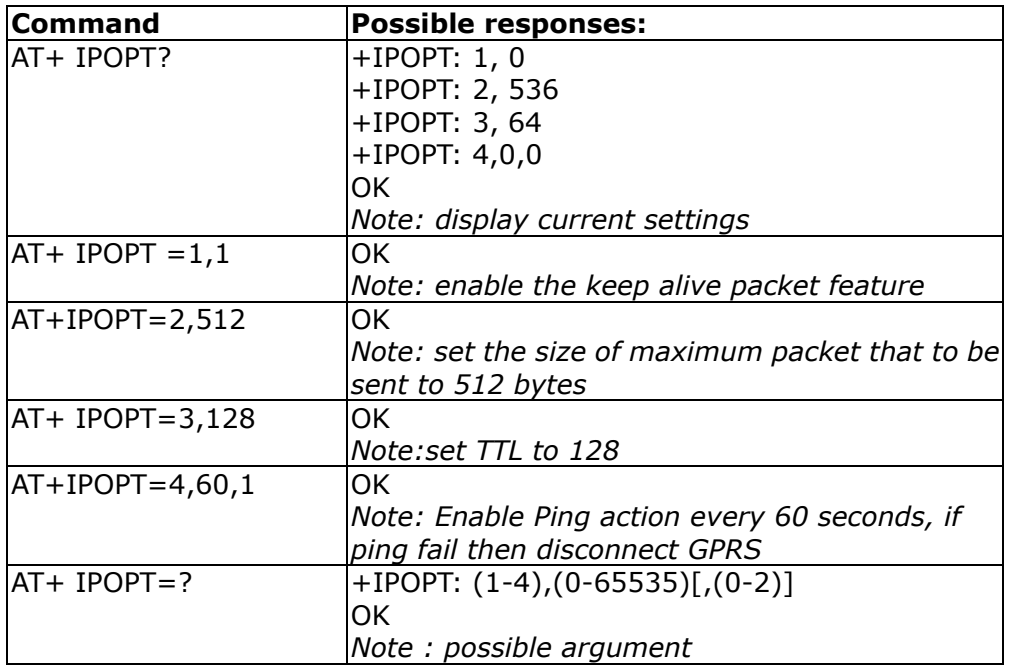

## **Defined Values:**

#### **<CMDType>**

1 setup "keep alive" packet feature:

When  $\leq$ **parameter** $\geq$  is 0, the feature is disabled

When <**parameter**> is 1 and a TCP socket connected, every 7200 seconds (2 hours) an empty "keep alive" packet will be sent out from the modem to avoid socket being closed because of idle timeout.

2 Specifies the maximum size of the outgoing packet to  $\epsilon$  arameter >. The size can be set from 1 to 65535(0xFFFF) default value is 65535.

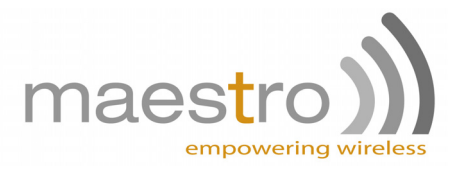

3 Specifies the TTL value of the socket connection to <parameter>. The value can be set from  $1$  to 255.

Default value is 128.

4 Specify weather to use ping function to check Internet connectivity:

<parameter> is the period in second of calling ping function after GPRS connected (+IPCONNECT)

#### <**action**>

to specify the action will be taken if a set of ping action fail:

- 0 do nothing (default)
- 1 disconnect GPRS (+IPCONNECT=1,0)<br>2 reset Maestro
- reset Maestro

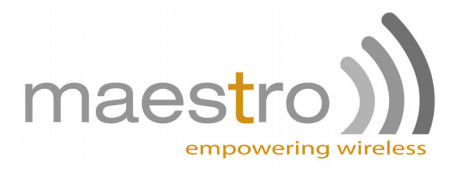

# **CHAPTER 4: AUTOMATIC AND SELF-RECOVERY TCP/UDP CONNECTION**

The Auto TCP/UDP connection feature is defined for accessing serial devices over the Internet. Heritage can be configured that after power up it will connect to a remote TCP/UDP socket (client mode) or to wait for the TCP/UDP socket connection request from remote peer (server mode).

If the socket connection is unsuccessful or disconnected it will repeat the connection request and back to waiting stage. This make remote peer can access serial device connected to Maestro Heritage.

## **Direct serial connection**

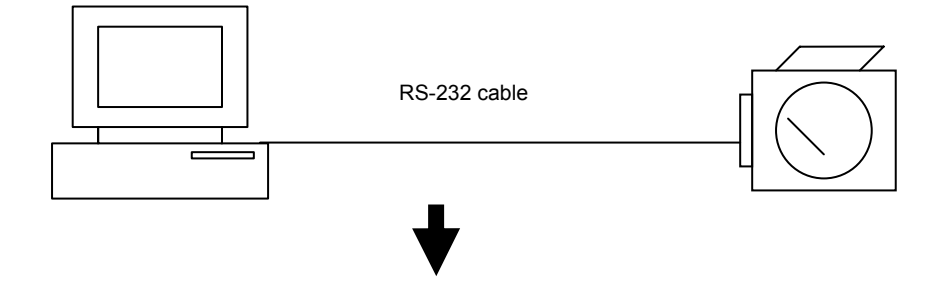

## **TCP Socket connection via the Internet /GPRS network**

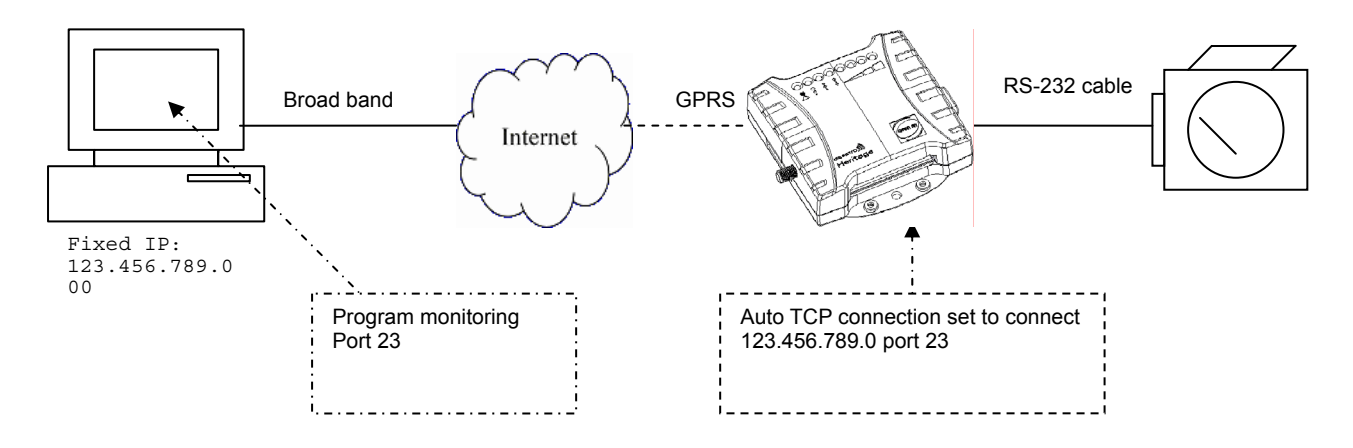

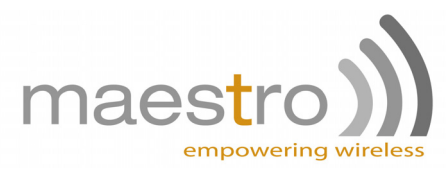

# *1. Flow diagram of Auto TCP/UDP connection function*

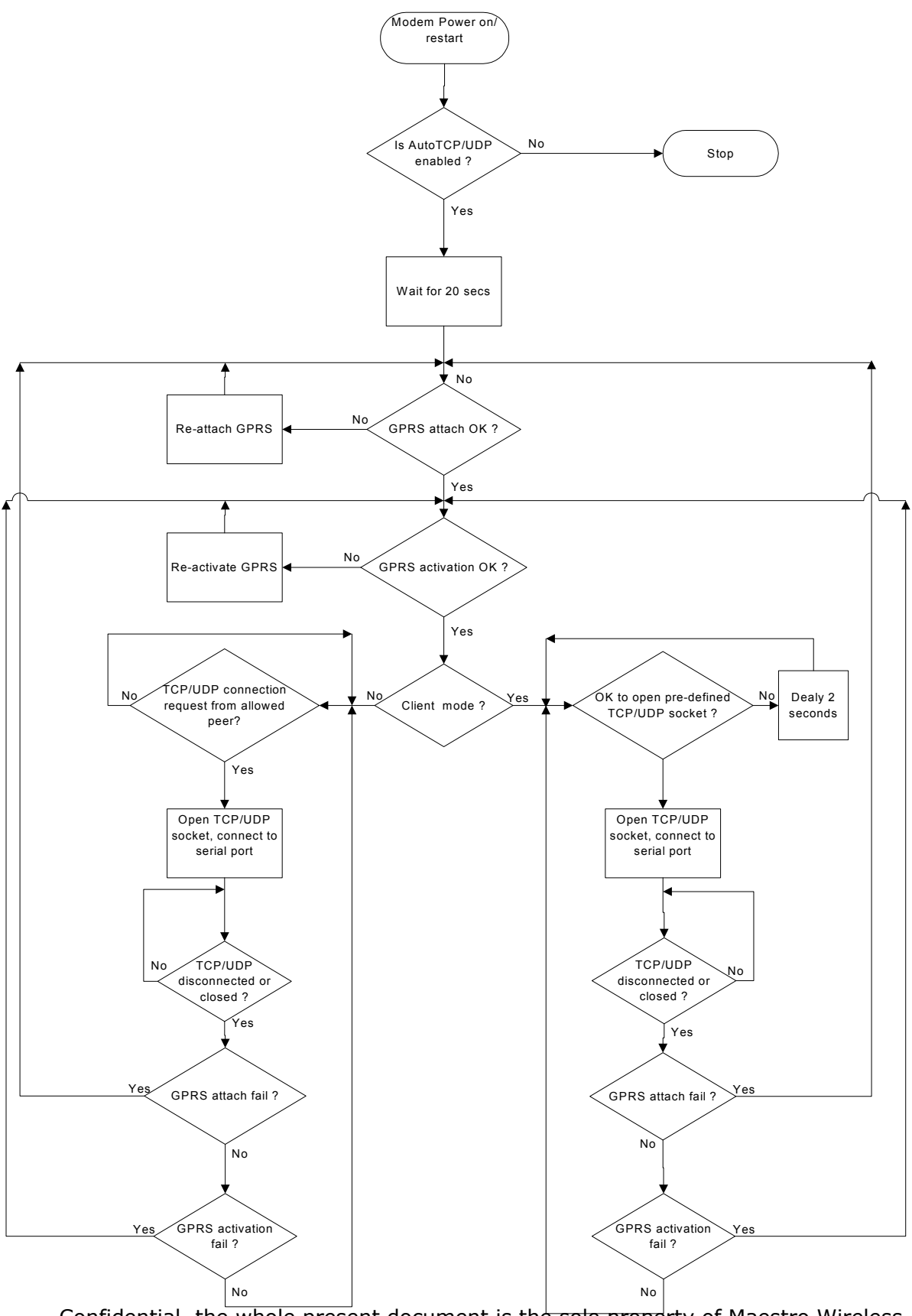

Confidential, the whole present document is the sole property of Maestro Wireless Solutions Limited.

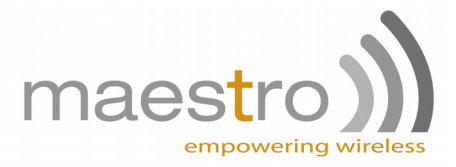

# *2. AT commands for Auto TCP/UDP connection*

# **a. AT+AUTOTCP command**

This command controls the Heritage to start TCP socket connection automatically Before using **AT+AUTOTCP** TCP and GPRS settings MUST be setup properly using **AT+IPTCP and AT+IPGPRS** command respectively.

### **Command Syntax**

AT+AUTOTCP=<mode>

#### **Response syntax:**

+AUTOTCP: <mode>

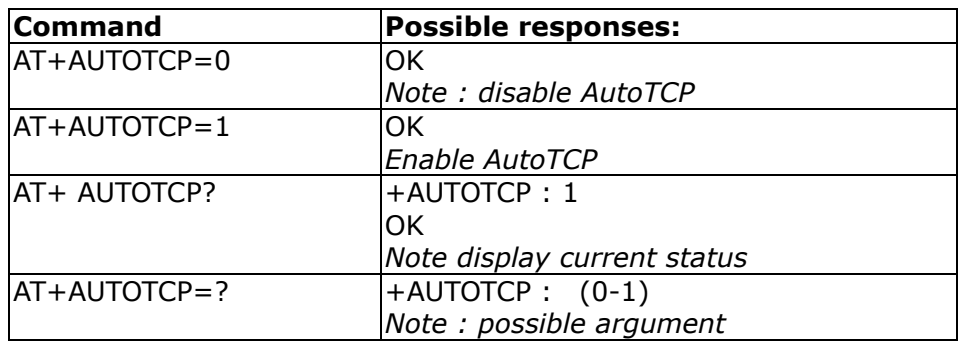

#### **Defined Values: <mode>**

- 1 enable auto TCP
- 0 disable auto TCP

**Note:** 

- Before enabling Auto TCP, it **MUST** be properly set the GPRS settings by **AT+IPGPRS** command and TCP settings by **AT+IPTCP** command (see Chapter 3)
- **ONLY** GPRS PDP context # 1 will be used. So please setup +IPGPRS settings with **<cid>**=1
- Once AutoTCP is enabled, it will start the TCP socket connection automatically after 20 seconds.
- Once the TCP connection is established successfully, the serial port will go to data mode, all data entered to the serial port will be sent to remote TCP peer. No more AT commands will be accepted then.
- In TCP connected data mode, the DSR and DCD signals of the serial port will go to high.
- If the TCP connection is broken the modem will try to reconnect automatically. During re-connection period serial port will go back to command mode, and DSR/DCD signal back to low.
- The setting will be saved, and after power off, the AUTOTCP will be restarted with the 20 seconds delay after power up.
- To stop auto TCP connection, you need to enter the command **AT+AUTOTCP=0** by either 1: within 20 seconds after power up, or 2: during reconnection (serial port back to command mode), or 3: by SMS (see Chapter, SMS AT commands)
- Auto TCP connection is exclusive to other TCP/UDP feature. See Chapter 11 (Q&A)

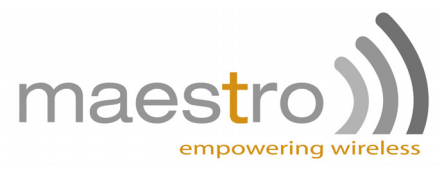

# **b. AT+AUTOUDP command**

This command controls the Heritage to start UDPacket connection automatically. Before using **AT+AUTOUDP** TCP and GPRS settings **MUST** be setup properly using **AT+IPUDP and AT+IPGPRS** command respectively.

**Command Syntax** 

AT+AUTOUDP=<mode> **Response syntax**: +AUTOUDP: <mode>

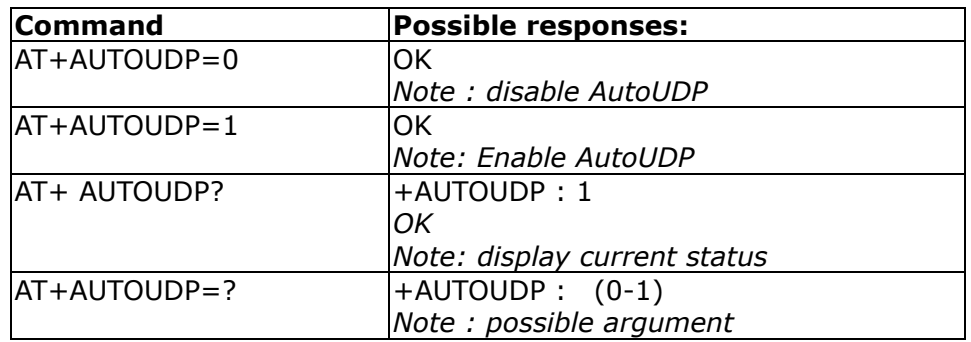

### **Defined Values:**

#### **<mode>**

- 1 enable auto UDP
- 0 disable auto UDP

**Note:** 

- Before enabling Auto UDP, it **MUST** be properly set the GPRS settings by **AT+IPGPRS** command and UDP settings by **AT+IPUDP** command
- **ONLY** GPRS PDP context # 1 will be used. So please setup +IPGPRS settings with **<cid>**=1
- Once AutoUDP is enabled, it will start the UDP socket connection automatically after 20 seconds.
- Once the UDP connection is established successfully, the serial port will go to data mode, all data entered to the serial port will be sent to remote UDP peer. No more AT commands will be accepted then.
- In UDP connected data mode, the DSR and DCD signals of the serial port will go to high.
- If the UDP connection is broken the modem will try to reconnect automatically. During re-connection period serial port will go back to command mode, and DSR/DCD signal back to low.
- The setting will be saved, and after power off, the AUTOUDP will be restarted with the 20 seconds delay after power up.
- To stop auto UDP connection, you need to enter the command  $AT+AUTOUDP=0$  by 1: within 20 seconds after power up, or 2: during reconnection (serial port back to command mode) or 3: by SMS (see Chapter , SMS AT command).
- Auto TCP connection is exclusive to other TCP/UDP feature. See Chapter 18 (Q&A)
- Due to the nature of UDP socket connection, **AT+AUTOUDP=0** may not be able to disconnection. in this case you may send command **AT+IPCONNECT=1,0** to disconnect GPRS connection.

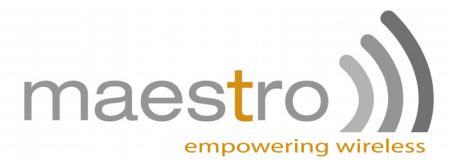

# *3. AT commands for tuning Auto TCP/UDP connection*

# **AT+AUFCM command**

This command controls the buffering time of TDP/UDP data sent to remote peer. Data coming towards UART will be buffered for a "delay" period before being sent out.

## **Command Syntax**

AT+AUFCM=<delay>

#### **Response syntax**:

+AUFCM: <delay>

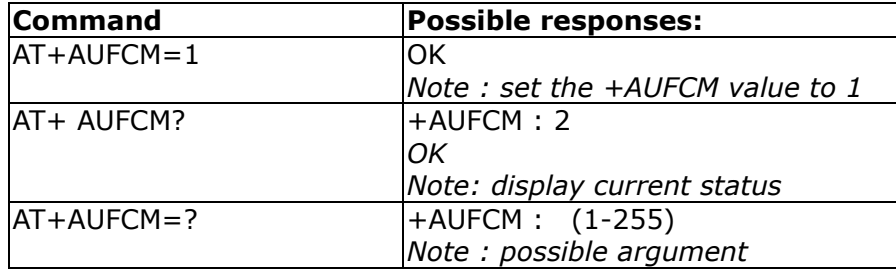

### **Defined Values:**

**<delay>** 

Default value: 0

Possible value: 1 to 255

Delay units between sending buffered data to TCP/UDP peer. The actual delay time is calculated by the value of **<delay>** times 18.5 ms. So if **<delay>** is equal to 2 that means data will be sent to remote peer every 39ms (or immediately if internal buffer is full) Increasing this value can make the data packet size bigger especially when data flow is slow, thus reducing overhead.

## **Note:**

If the value is set too high the maximum data transfer speed may be decreased.

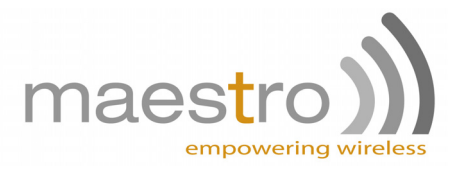

# **CHAPTER 5: AT COMMAND DRIVEN TCP/UDP CONNECTION**

This feature let user to make a TCP or UDP connection upon the **AT+OTCP** or **AT+OUDP** command.

This socket connection feature does support DLE/ETX character coding. See 5.1.a

The **AT+OTCP** and **AT+OUDP** operation is similar to AT#OTCP and AT#OUDP function provided original IP Connectivity. See IP connectivity document.

Make sure you have made the GPRS connection by **AT+IPCONNECT** command before making socket connection (see Chapter 17, setup examples).

# *1. AT commands for Auto TCP/UDP connection*  **a. AT+DLEMODE command**

When performing the AT command driven TCP or UDP socket connection, the attached host has the choice to code or not the ETX character.

When DLEMODE is set to 0, no specific process is needed on ETX characters. It means that it is not possible for a host to request a end of connection or to receive a clear indication of end of connection from the TCP/IP stack.

When DLEMODE is set to 1, the ETX character means a request or an indication of end of connection.

As a consequence, ETX characters that belong to the payload data must be sent by the host on the serial port preceded by a DLE character. Similarly ETX characters received by the TCP/IP stack from the Internet are sent to the host through the serial port preceded by a DLE character "ETX" is character hex 03, "DLE" character is hex 10 (Dec 16) Default value is 0.

## **Command Syntax**

AT+DLEMODE=<mode>

### **Response syntax:**

+DLEMODE: <mode>

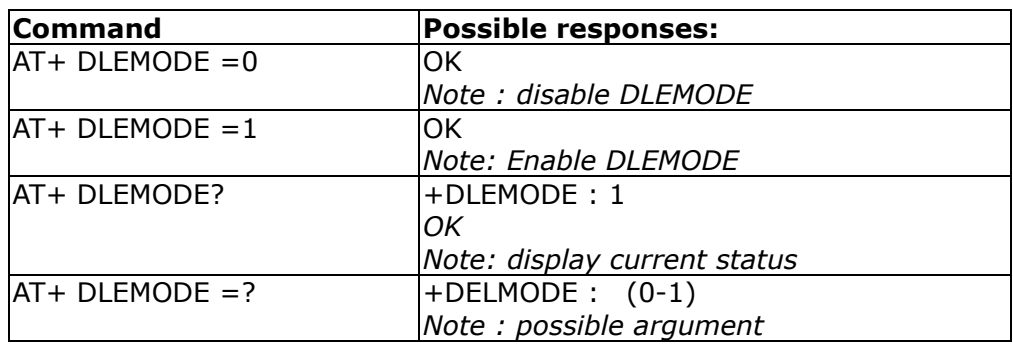

### **Defined Values:**

**<mode>** 

- 1 enable DLEMODE
- 0 disable DLEMODE

#### **Note:**

DLEMODE is not available for Automatic TCP/UDP connection.

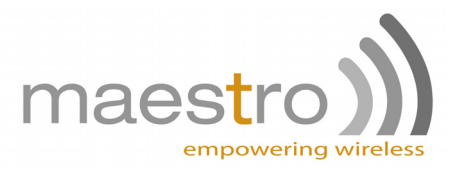

## **b. AT+AOTCP command**

This command is sent by the attached host to open a TCP connection to the TCP server specified by the **AT+IPCTP** command. If socket connection is made successfully it will response CONNECT 115200 and the serial port will go to data mode, all data entered to the serial port will be sent to remote TCP/UDP peer.

If socket connection is unsuccessful or socket is disconnected afterwards the modem will send out NO CARRIER message and back to command mode.

# **Command Syntax:**

AT+OTCP

**Response syntax:** CONNECT 115200

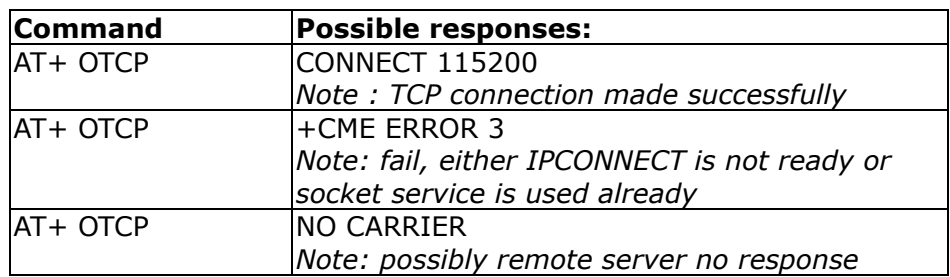

### **Note:**

AT+OTCP connection is exclusive to other TCP feature. See Chapter (Q&A)

If TCP connection is unsuccessful or broken after connection the GPRS connection will also be disconnected. (+IPCONNECT: 1,0). So please enter AT+IPCONNECT=1,1 to reconnect GPRS before entering AT+OTCP.

## **c. AT+OUDP command**

This command sent by the attached host to open a UDP connection to the UDP server specified by the **AT+IPUDP** command. If socket connection is made successfully it will response CONNECT 115200 and the serial port will go to data mode, all data entered to the serial port will be sent to remote UDP peer.

If socket connection is unsuccessful or socket is disconnected afterwards the modem will send out NO CARRIER message and back to command mode.

#### **Command Syntax:**

AT+OUDP **Response syntax**: CONNECT 115200

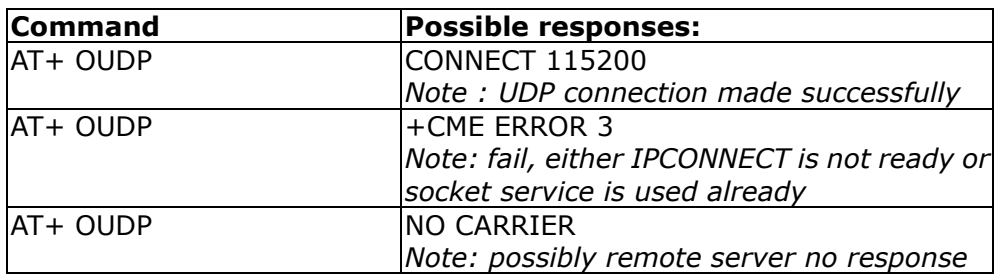

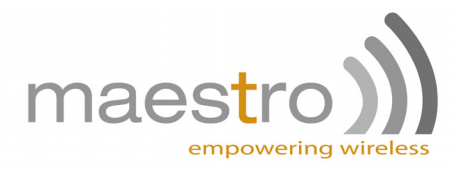

#### **Note:**

- AT+OUDP connection is exclusive to other TCP/UDP feature. See Chapter 18 (Q&A)
- If UDP connection is unsuccessful or broken after connection the GPRS connection will also be disconnected. (+IPCONNECT: 1,0). So please enter AT+IPCONNECT=1,1 to reconnect GPRS before entering AT+OUDP.
- Due to the nature of UDP socket connection, sending ETX characters (when DLEMODE is 1) may not be able to make disconnection.

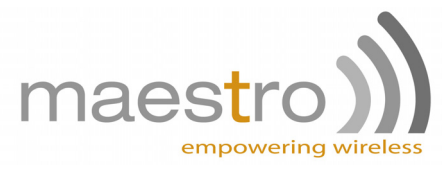

# **CHAPTER 6: PING SERVICE**

This feature is to make a ping (ICMP Echo Request) to a specified IP address and get back the echo result. Ping service can also be called by IPCONNECT as a tool to check Internet connection. See AT+IPOPT command in Chapter 3 for details.

# *1. AT command for setting up and execute ping*

# **AT+IPPING command**

### **Command Syntax:**

 $AT+SMSAT=\{mode>(\langle key \rangle)\}$ 

AT+IPPING= <mode>,<address>, <nb>, <delay>, <timeout>

### **Response syntax:**

+IPPING : , <address>, time=<echo time>

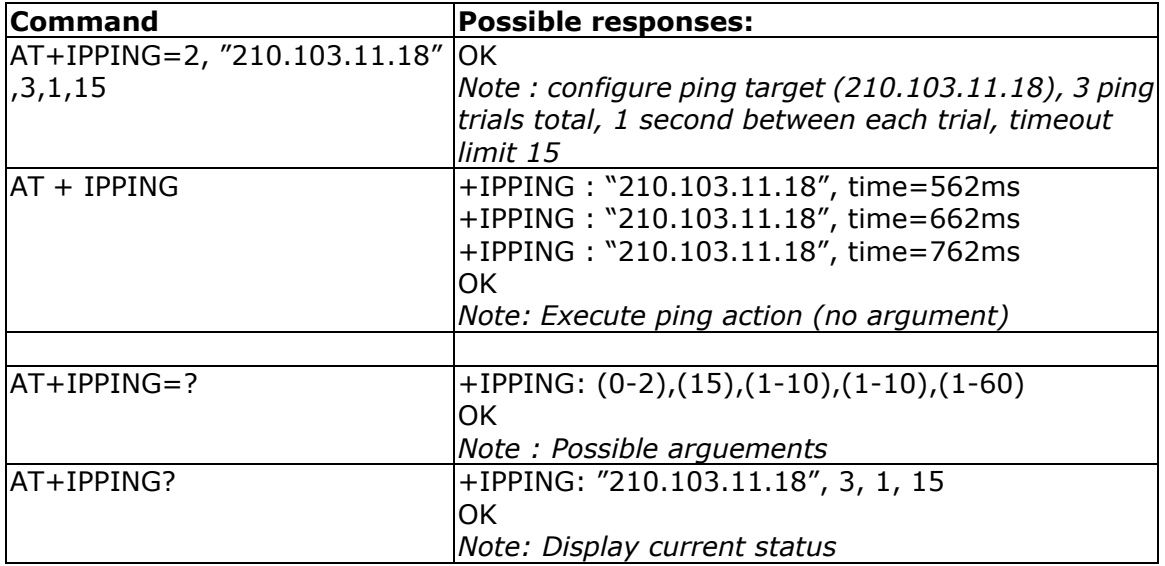

## **Defined Values:**

**<mode>** 

0,1 reserved

2 configure ping address and parameters below

**<address >** 

IP address of the target to be pinged. Must be in form of dot-decimal notation  $(xxxxxxxxxxxxxx).$ 

**<nb>** 

Numbers of ping trials for each ping action. E.g. if the value is 3 will ping the target for 3 times. Default value is 3. Valid range is 1 to 10. (When used with IPCONNECT check the ping is assumed fail if all ping trails fail.)

<delay>

Time in second between each ping trial.

Default value is 3. Valid range is 1 to 10.

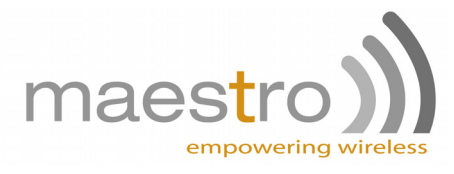

#### **Note :**

- Ping target must be in dot-decimal notation format, URL format is not supported.

- Before making command driven ping action (AT+IPPING w/o argument) make sure GPRS is connected (+IPCONNECT: 1,1) and ping target and parameters are set properly.

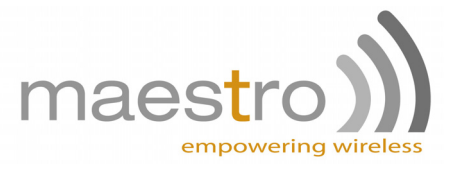

# **CHAPTER 7: DYNAMIC DNS**

**To use this feature, we strongly suggest to get special GPRS service from your network operator :**

**a. Network will assign a true public IP address to Heritage upon GPRS activations, and**

### **b. that GPRS connection allows incoming access from public Internet to Heritage**

This feature lets Heritage to login to certain Dynamic DNS service providers, to update the hostname with Heritage current IP address. So user can access Heritage with pre-registered hostname. User can use this function together with "TCP Terminal" (see Chapter 8) and can use Telnet to access Heritage and send AT command over Internet.

Maestro Wireless Solution Ltd does not have affinity with any Dynamic DNS service providers. Maestro Wireless Solution Ltd does not guarantee any service provided by DDNS service providers and not liable to any loss or damage caused by such service.

# *1. Description of the Operation*

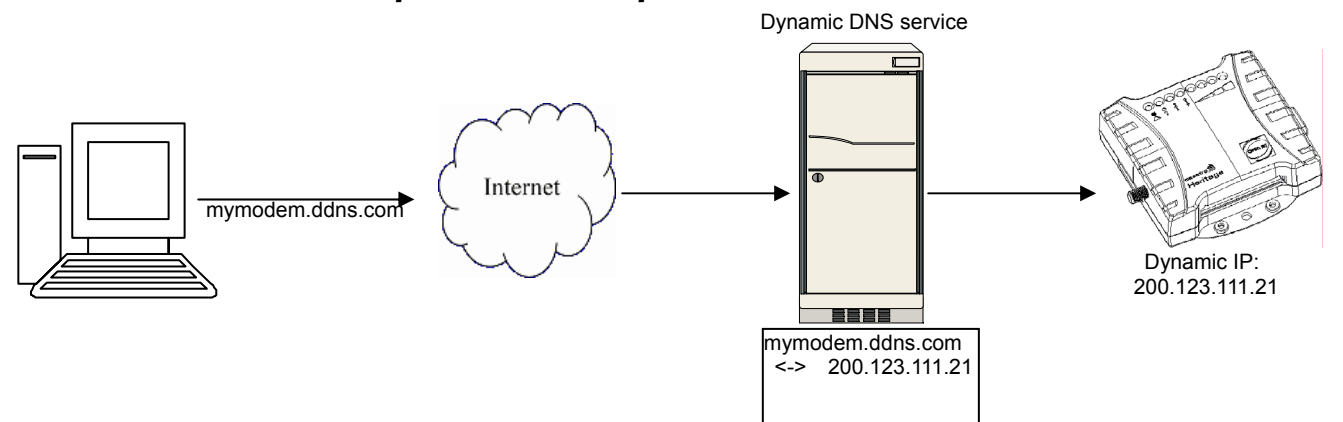

- 1. User need to create an account on DDNS service providers and register a hostname. Following providers are tested working correctly: www.dyndns.com www.no-ip.com
- 2. Use AT+IPDDNSSERV command to enter DDNS update server URL and port no. Use AT+IPDDNSACCT to enter own account login, password and hostname.
- 3. When IPCONNECT is ready, use AT+IPDDNSUPD command to update the above hostname with modem's current IP address.
- 4. User can also use AT+IPDDNSUPD command to configure automatic DDNS update upon each time of IPCONNECT established

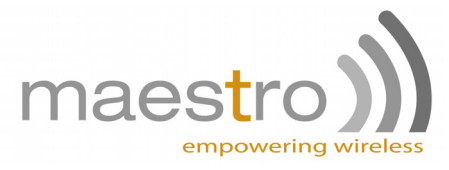

# *2. AT command for configuring Dynamic DNS*

## **AT+IPDDNSSERV command**

#### **Command Syntax:**

AT+IPDDNSSERV= <serv\_url>,<serv\_port>

#### **Response syntax:**

+IPDDNSSERV: <serv\_url>,<serv\_port>

OK

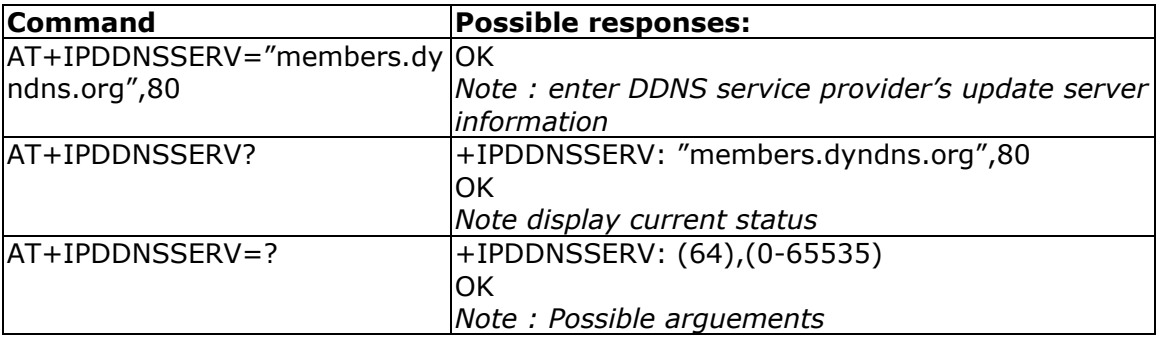

#### **Defined Values:**

#### **<serv\_url>**

URL of the update server. For example it is "members.dyndns.org" for www.dyndns.com. Check with your DDNS service provider for correct name.

#### **<serv\_port >**

Port number of the update server. For example it is 80 or 8080 for www.dyndns.com. Check with your DDNS service provider for correct port number...

#### List of parameters of verified DDNS service providers

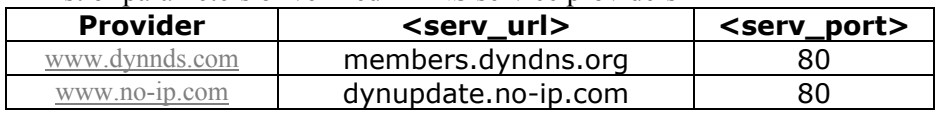

## **AT+IPDDNSACCT command**

#### **Command Syntax:**

AT+IPDDNSACCT=<hostname>,<login>,<psswd>

#### **Response syntax:**

 $\overline{OK}$ 

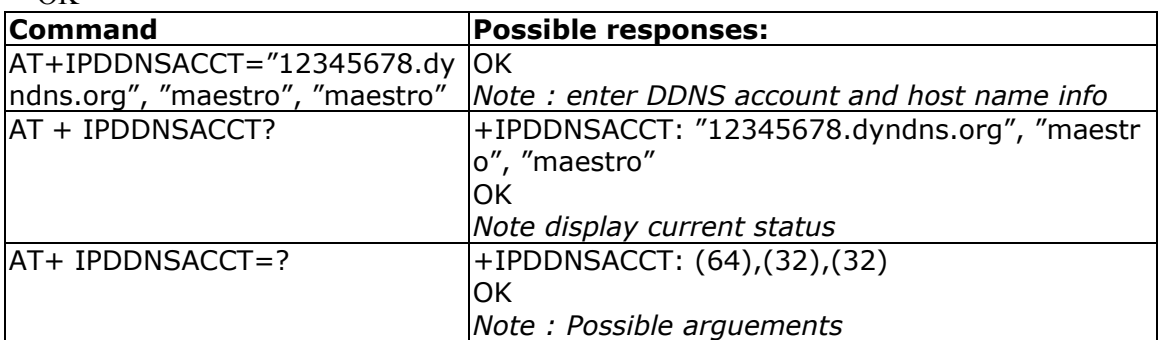

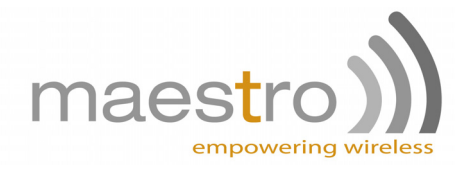

### **Defined Values:**

#### **<hostname>**

Hostname to be associated with M100's IP address. Should register the hostname in your account and verified it on your DDNS service provider. Maximum length is 64 characters.  $\langle$ login  $\rangle$ 

Login name of the DDNS service account. Maximum length is 32 characters.

#### **<psswd >**

Login password of the DDNS service account. Maximum length is 32 characters.

## **AT+IPDDNSUPD command**

#### **Command Syntax:**

AT+IPDDNSUPD

AT+IPDDNSUPD= <auto\_upd>

**Response syntax:**

#### OK

+IPDDNSUPD: <result>, <ret\_code>

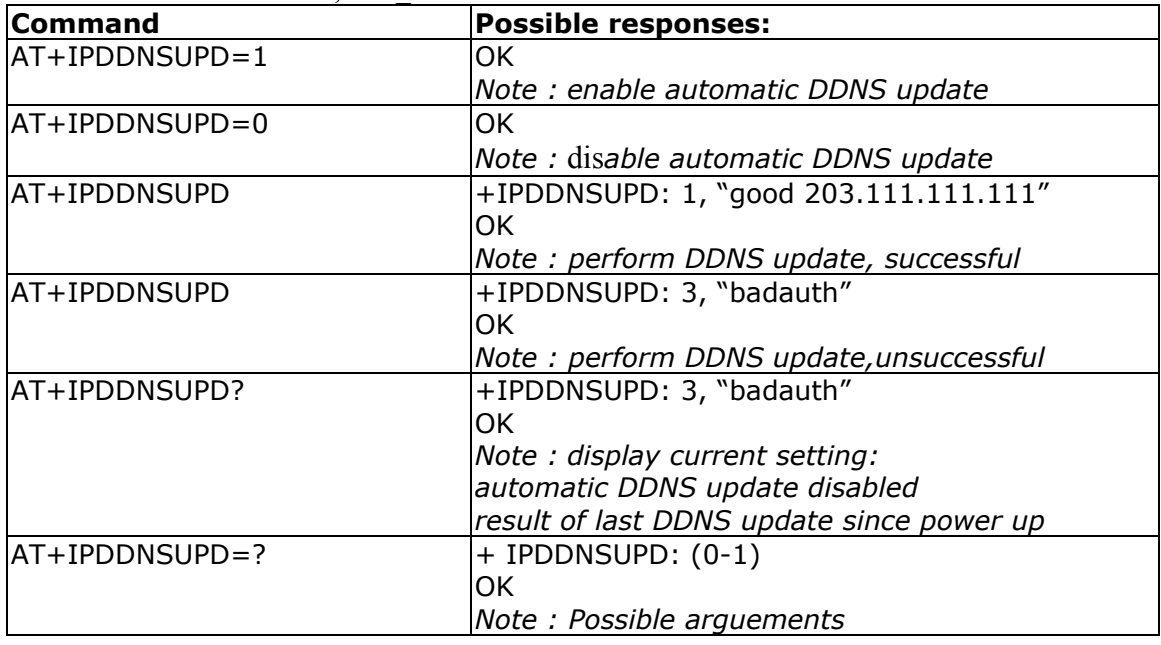

### **Defined Values:**

 $\leq$  auto upd  $\geq$ 

- 0 disable automatic DDNS update
- 1 enable automatic DDNS update (see notes for details)

### **<result >**

result of DDNS update process. it is related to the return code of DDNS update server. if <result> is 1 or 2 the update is assumed successful .

#### **< ret\_code >**

return code of DDNS update server.

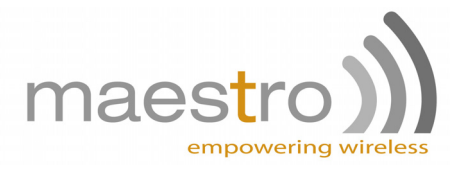

Following table list the relationship between  $\le$ result $\ge$  and  $\le$ ret code $\ge$ .

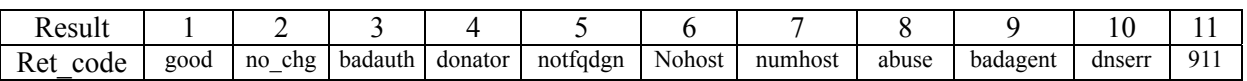

Visit Website of DDNS service providers for the explanation of return code.

#### **Note** :

- If the DDNS update process fails because of failure to get server response the <result> maybe a negative value, contact Heritage to get details.
- Before making command driven ping action (AT+IPPING w/o argument) make sure GPRS is connected (+IPCONNECT: 1,1) and ping target and parameters are set properly.
- If automatic DDNS update enabled, Heritage will detect GPRS connection and start DDNS update once connection is established. If update is fail it will retry for 3 times maximum. User can enter AT+IPDDNSUPD? to check the result of last update result.

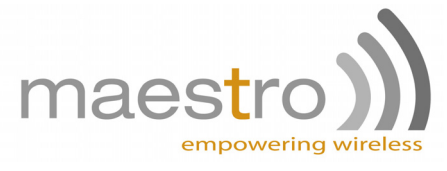

# **CHAPTER 8: TCP TERMINAL**

**To use this feature, we strongly suggest to get special GPRS service from your network operator :**

**a. Network will assign a true public IP address to Heritage upon GPRS activations, and**

#### **b. that GPRS connection allows incoming access from public Internet to Heritage**

This feature lets Heritage 100 can be connected through TCP channel, and AT commands can be sent over this channel. User can use Telnet type terminal service to "login" to M100 and control it by sending AT commands through the telnet.

# *1. Description of the Operation*

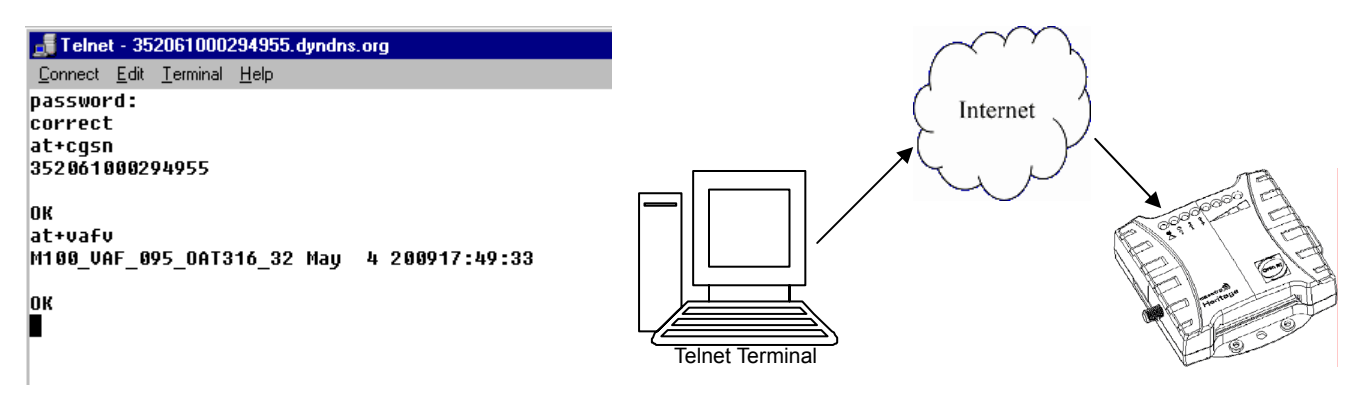

- 1. Uses AT+TCPTERM command to configure password port for the TCP terminal, and enable TCP terminal function.
- 2. After about 20 seconds Heritage will connect to the Internet automatically. And then it will check the TCP port.
- 3. User from outside Internet can use Telnet application to connect the port of Heritage TCP terminal. User need to know the IP address of the Heritage. Or with the aid of Dynamic DNS (Chapter) user can use the hostname associated the Heritage for connections.
- 4. Once connected user need to enter password. If password is correct user can send AT command to the Heritage on Telnet program.

# *2. AT command for TCP Terminal*

## **AT+ITCPTERM command**

```
Command Syntax:
AT+TCPTERM =<mode>[,<psswd>,<port>,<timeout>] 
Response syntax:
+TCPTERM =<stat>,<psswd>,<port>,<timeout> 
OK
```
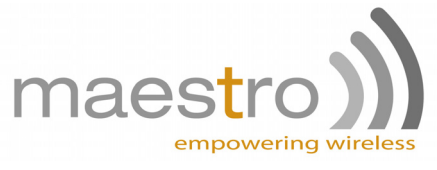

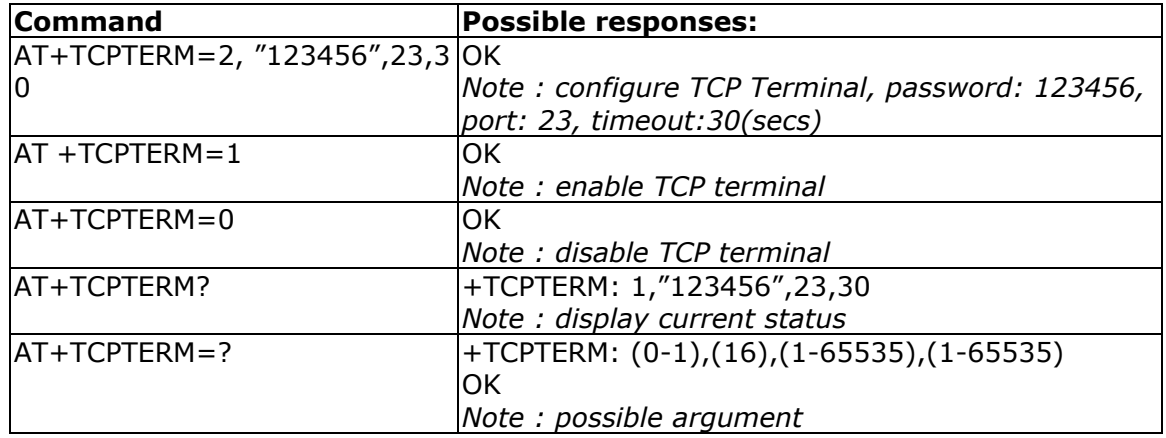

### **Defined Values:**

#### **<mode>**

- 0 disable TCP Terminal.
- 1 enable TCP Terminal.
- 2 configure TCP Terminal parameters.

#### **<psswd>**

Login password for TCP Terminal. When user opens the Heritage TCP Terminal port it will prompt "password". User need to enter the password set with this parameter. User has 3 times of chance to enter correct password. If password is correct user can enter AT command otherwise TCP connection will be closed.

It can be consisting 1 to 16 alphanumeric characters. Default is "000000" (6 zeros).

### **<port>**

Port number of TCP Terminal. Please do not set to the same value of port number in +IPTCP and +IPUDP command. Default is 23. Valid value is 1 to 65535.

#### **<timeout >**

Maximum time in second TCP terminal will wait for an entry after TCP terminal opened. If no data received in this period the connection will be closed. Default is 30. Valid value is 1 to 65535.

#### **Note** :

- If TCP terminal is enabled the Heritage will connect to GPRS  $(+IPCONNECT=1,1)$ about 15 seconds after power up.
- Only one TCP terminal connection can be made at a time. Any further connection requested will be refused.
- Not all AT commands could be executed. If un-allowed command is entered "command not allowed" message will be returned.
- Command echo feature is always enabled (except entering password).
- Unsolicited codes like "RING", "+CMTI", etc will not be displayed on TCP terminal.
- Never send 'interactive' AT command by SMS, e.g. AT+CMGS=.... This feature cannot return the prompt to the sender for second input.
- Always think twice before you send AT command. For example if you send AT+CPOF it will turn off the modem, and you need to go to access the modem to reset it.

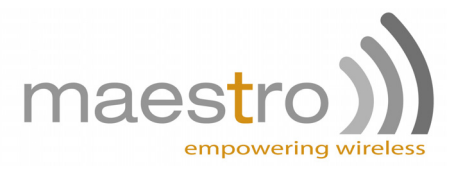

# **CHAPTER 9: REMOTE AT COMMAND BY SMS**

This feature is to control the modem to interpret AT command from incoming SMS, executing it, and return the result to sender by SMS.

The user can enable the modem to receive AT command by incoming SMS. See following about **AT+SMSAT** command.

# *3. Description of the operation*

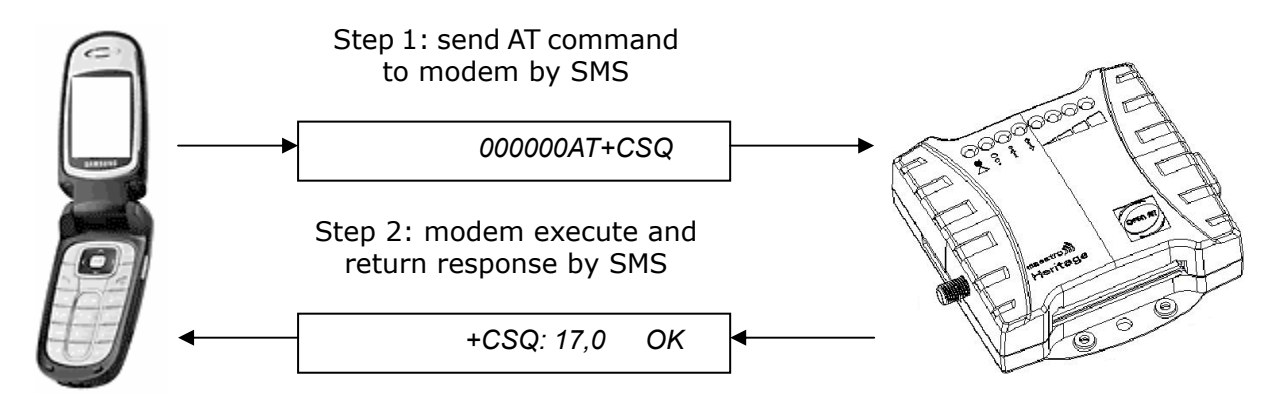

- 5. When enabled, **the modem will treat the incoming SMS as a source of AT command only if all of the following conditions (a, b and c) are fulfilled:**
	- a. The content of SMS sent to the modem is using standard 7-bit GSM data decoding scheme,
	- b. The first 6 characters of the SMS content matches the **<key>** parameter set by **AT+SMSAT** command, (default key is "000000")
	- c. The  $7<sup>th</sup>$  and  $8<sup>th</sup>$  characters of the SMS content is "AT" (in capital letters)
- 6. If SMSAT is enabled, the modem will read each incoming SMS, if the conditions mentioned in 1 are matched the message will be executed, even it is an invalid AT command
- 7. When using SMSAT feature, only +CNMI:x,1,x,x,x setting could be used (i.e. incoming message will be stored in SIM card).
- 8. The maximum length of the AT command is limited by length of SMS, i.e.  $160-6 =$ 154 characters
- 9. When the SMS AT command is executed, all intermediate and final responses will be buffered recorded, then return to the sender's phone number in one single SMS.
- 10. If response(s) of the AT command is (are) more than 160 characters, only the first 160 characters will be returned.
- 11. In case the modem cannot get terminal response within 26 seconds, the modem will then abort the command, and return intermediate responses (if present).
- 12. If the SMSAT feature is enabled, all incoming SMS, either with valid AT command or not, will be erased. This is to prevent SIM card memory from fully filled; such the modem will not receive new SMS.

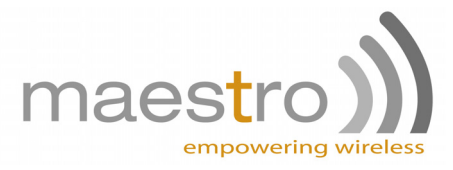

# *4. AT command for configuring AT command by SMS*

# **AT+SMSAT command**

## **Command Syntax:**

AT+SMSAT=<mode>(,<key>) **Response syntax:** +SMSAT: <mode>,<key>

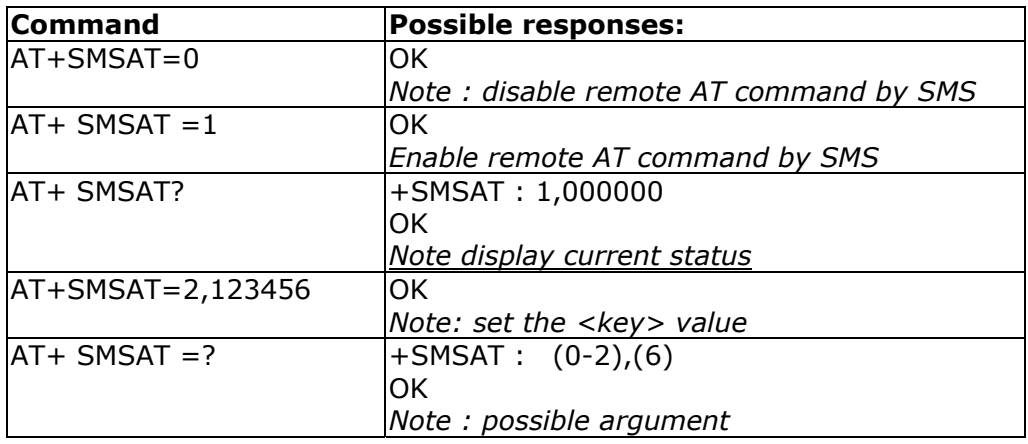

## **Defined Values:**

## **<mode>**

- 0 disable remote AT command by SMS
- 1 enable remote AT command by SMS
- 2 change the value of the  $\langle key \rangle$

## <key>

A 6-digit numeric character key from 000000 to 999999. Only incoming SMS with the first 6 characters matching with this key will be treated as a valid source of remote AT command.

# *5. Limitation and caution to be taken when using remote AT command*

This feature will not 'judge' the result of executing the command, so care has to be taken not to enter improper command that make the modem becoming out of control:

1. Never send 'interactive' AT command by SMS, e.g. AT+CMGS=…. This feature cannot return the prompt to the sender for second input

2. Always wait for the return SMS with AT responses before you send another SMS AT command.

3. It could be in some case (e.g. network failure) the modem cannot return response SMS. The modem will try sending response SMS for three times max. If still not successful it will abort.

4. Always think twice before you send AT command by SMS. For example if you send AT+CPOF it will turn off the modem, and you need to go to access the modem to reset it.

5. Some AT commands can be sent over SMS. See Chapter 17.

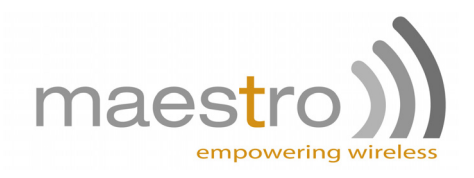

# **CHAPTER 10: CALL SCREENING**

This feature enables Heritage to reject incoming call if the phone number does not match one of the entries of authorized phone number list. Unauthorized incoming call will be hanged up within one ring.

Up to 10 authorized phone numbers can be stored. Each number can be as long as characters Waiting call can also be rejected.

# *1. AT commands for configuring call screening*  **a. AT+CSRN command**

This command is to enable or disable call screening feature.

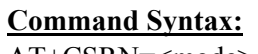

AT+CSRN=<mode>

## **Response syntax:**

+CSRN: <mode>

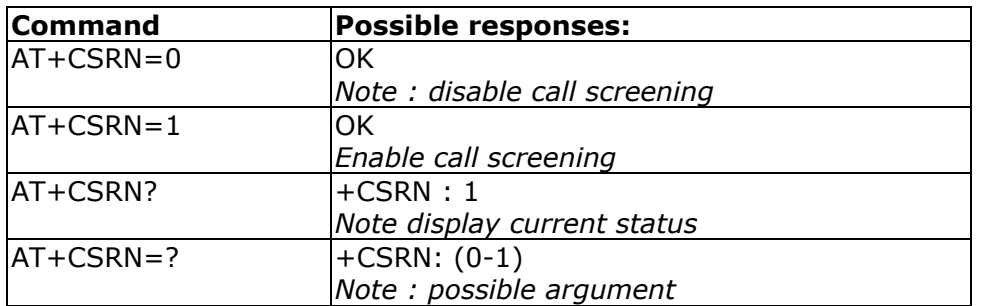

## **Defined Values:**

## **<mode>**

- 0 disable call screening
- 1 enable call screening

**Note:** 

- To use call screening make sure Caller ID service is enabled otherwise all incoming call will be rejected.
- To apply call screening to waiting call please first enable Call waiting indication by command AT=CCWA=1,1
- Rejected incoming will not be diverted to voice mail.

# **b. AT+CSNW command**

This command is to enter authorized phone number. **Command Syntax:**  $AT+CSNW=< id>$ **Response syntax:**  $\overline{OK}$ 

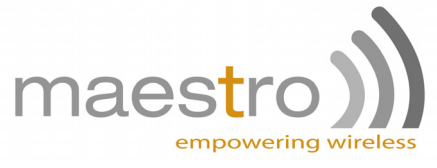

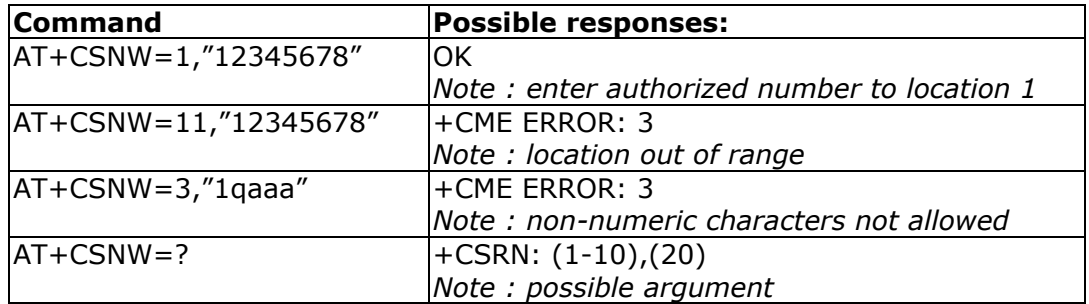

## **Defined Values:**

**<id>** 

Location of the authorized phone number to be stored. Valid range is from 1 to 10 **<num>** 

Authorized phone number. First digit can be "+", others must be numeric digits. Maximum length is 20

### **Note:**

- Enter phone number exactly same as the incoming one, especially if entering International phone number. Use AT+CLIP command to check incoming call number first.
- Enter empty phone number in the  $\langle \text{num} \rangle$  field will erase the record of that location.

## **c. AT+CSNR command**

This command is to read authorized phone number entered.

#### **Command Syntax:**

 $AT+CSNR=*d1*>(*d2*)$ 

#### **Response syntax:**  $+CSNR: \langle id \rangle, \langle num \rangle \dots$

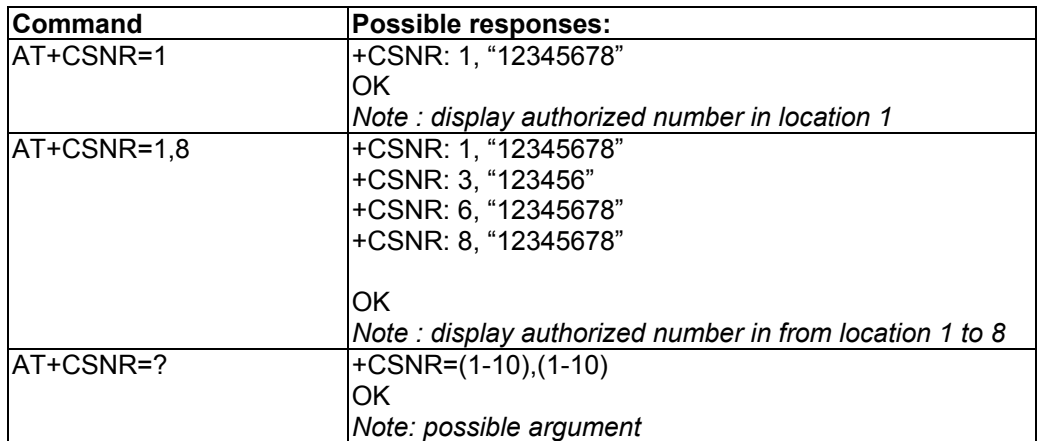

## **Defined Values:**

**<id1>** 

Beginning location of the authorized phone number to be read. Valid range is from 1 to 10. **<id2>** 

Ending location of the authorized phone number to be read. Valid range is from 1 to 10.

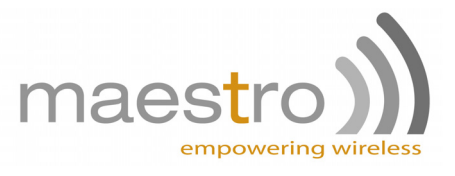

# **d. AT+CSND command**

This command is to erase authorized phone number entered.

### **Command Syntax:**

 $AT+CSND=*d1>(*d2>*)*$ 

### **Response syntax:**

 $+CSNR: \langle id \rangle, \langle num \rangle \dots$ 

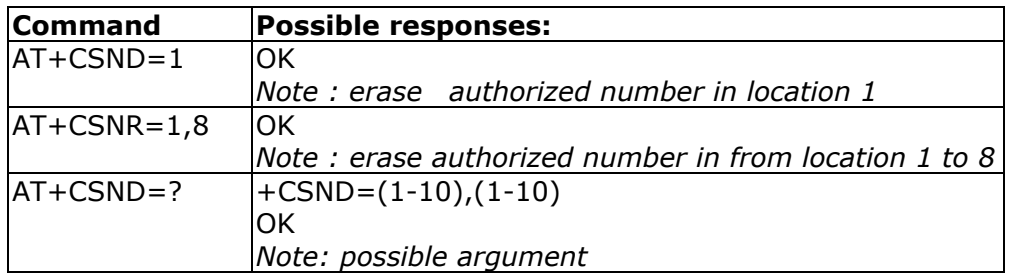

## **Defined Values:**

**<id1>** 

Beginning location of the authorized phone number to be erased. Valid range is from 1 to 10. **<id2>** 

Ending location of the authorized phone number to be erased. Valid range is from 1 to 10.AT+CSRN command.

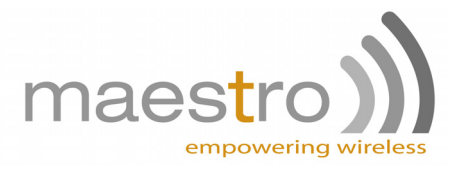

# **CHAPTER 11: MODEM STATUS CHECK AND MONITORING**

The Modem Status Check and Monitoring feature makes the modem can check the status of the modem in either "one shot" or periodic (per minute) mode. Modem will also report check result by SMS if result is beyond preset limit, and reset automatically if losing network connection.

Following items will be checked:

- network registration (periodic mode only, triggering reset)
- rom test
- signal strength (can trigger reporting)
- IP address of modem (only when GPRS connection activated).

# *1. AT command for Modem Status Check and Monitoring*

## **a. AT+TMODE command**

This command is to perform and setup modem status check and monitoring feature **Command Syntax:**

 $AT+TMODE$  (= $\leq$ mode $>(\leq$ para $>$ ))

### **Response syntax:**

+TMODE: <test1>,<test2>….

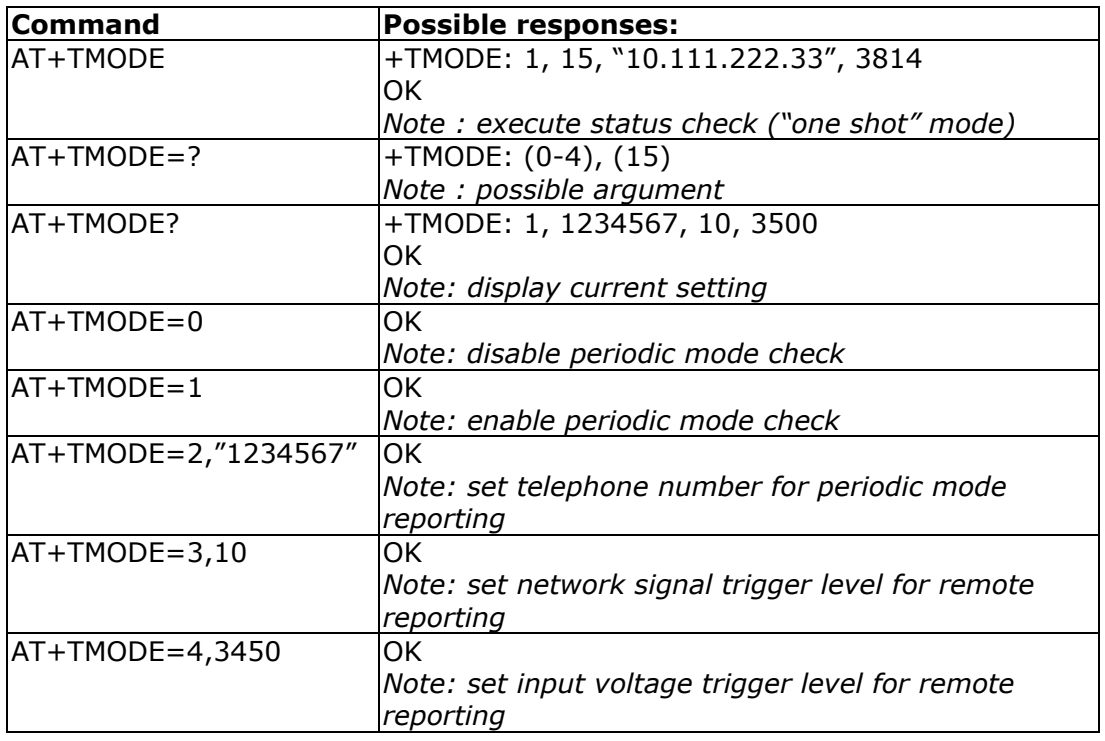

### **Defined Values :**

## **<mode>**

- 0 disable periodic mode check
- 1 enable periodic mode check
- 2 to set the number in  $\langle$ para $\rangle$  field as telephone number for periodic mode check reporting. See section 7.1.2 for details
- 3 to set the number in <para> field as network signal trigger level for periodic mode check reporting. See section 1b for details

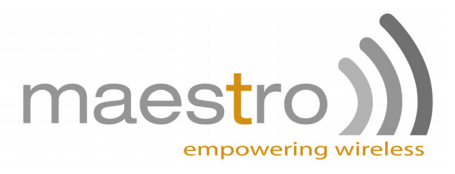

# **b. Operation of Modem Status Check and Monitoring**

## **"One Shot" mode:**

When user enters AT+TMODE command the modem will perform a single check and will send back the result like this:

**+TMODE: 1, 15, "10.111.222.33", 3814** 

# **OK**

## Meaning of parameters:

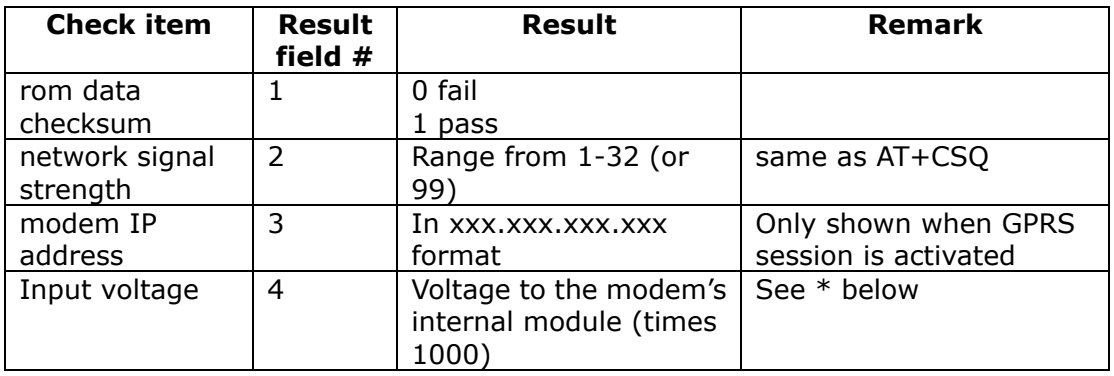

\* Note. This is not for end customer use.

## **"Periodic" mode:**

When user enters  $AT+TMODE=1$  command the modem will perform periodic check every one minute:

- Firstly it will check if the modem is registered to the network; if the modem is not registered to the network it will increase a counter by one. If the counter reach 5 (i.e. not registered for consecutive 5 minutes) the modem will reset
- $\bullet$  If the modem is registered to the network the counter will be reset to 0 and perform check same as "one shot" mode
- If the result of the network signal strength is lower than the setting of  $AT+TMODE=3$ , x the test result will be sent over SMS to the telephone number set by AT+TMODE=2,xxxxxxx (max number of digit is 20)
- If the result of the input voltage is lower than the setting of  $AT+TMODE=4$ , x the test result will be sent over SMS to the telephone number set by AT+TMODE=2,xxxxxxx
- If 3 consecutive checks fail (i.e. 3 SMS sent) then the periodic mode check will be disabled automatically.

Network signal trigger level range is from 1-31.

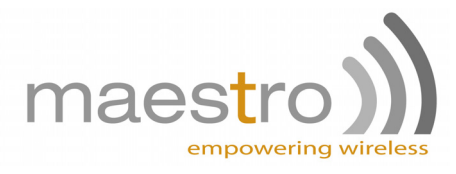

# **CHAPTER 12: REMOTE PROGRAM UPDATE**

By using this feature, user can download the new version of Maestro Heritage program from a FTP server and upgrade the program. By combining Remote AT command by SMS feature user can control the Maestro to complete the program downloading and updating process remotely.

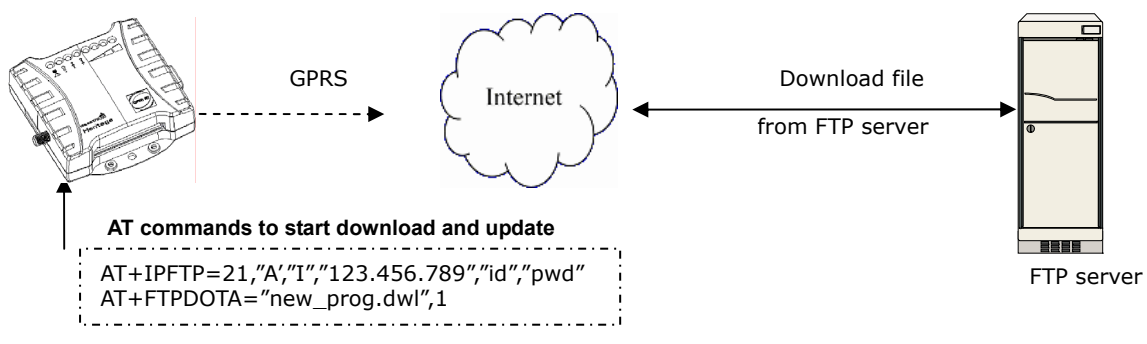

To perform the whole program update process, several AT commands (steps) have to be sent:

- 1. AT+IPGPRS to set network parameters (APN)
- 2. AT+IPFTP to set FTP server parameters (name, user id, password)
- 3. AT+FTPDOTA to set filename and FTP path and start downloading (\*)
- 4. AT+ADINSTALL to install the downloaded new program (\*)

(\*) Note: by adding one extra parameter after step 3 complete, step 4 will be executed automatically. See following sections for details

# *1. AT command for remote firmware update*  **a. AT+IPFTP command**

This command is to set FTP server parameters

## **Command Syntax:**

AT+IPFTP =<port>,<type>,<mode>,<server>,<id>,<pwd>

**Response syntax:**

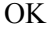

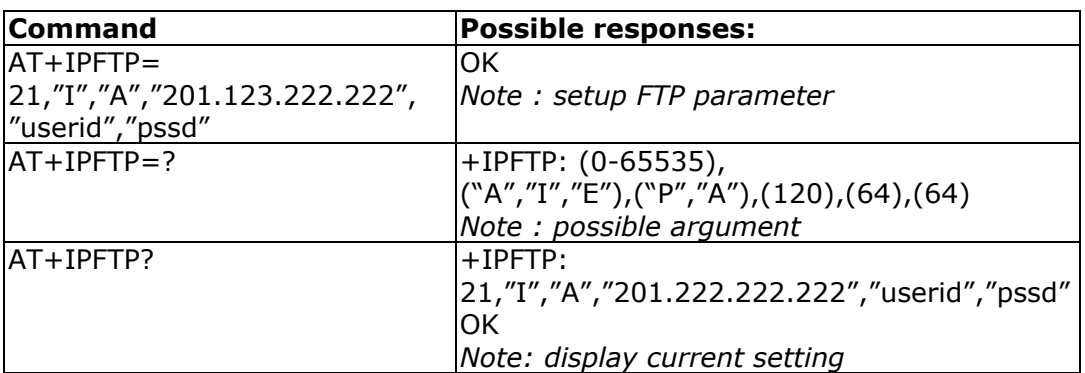

## **Defined Values :**

**<port>** 

Port number of the FTP server. Default value is 21

### **<type>**

Translation of carriage return, valid values are:

- I image (no translation, default),
- A ASCII
- E EBCDIC

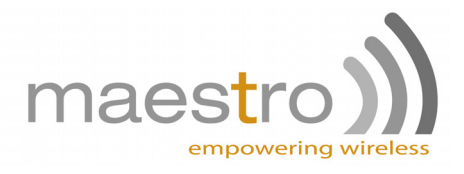

#### **<mode>**

Passive or Active mode valid values are:

- P passive (default),
- A active

#### **<server>**

IP address of FTP server (in xxx.xxx.xxx.xxx.xxx format) or an alpha numeric string format (e.g. ftp.server.com)

Maximum 120 characters

Note: if alpha numeric string format is used, make sure the GPRS network has proper DNS service available.

**<id>** 

login name of the user. Maximum 64 characters.

#### **<pwd>**

Password for the user. Maximum 64 characters.

## **b. AT+FTPDOTA command**

This command is to inform the modem the filename and FTP path. The modem will login to the FTP server; download the update file, and optionally execute the update process.

### **Command Syntax:**

AT+FTPDOTA =<filename>[,<path>],[,<update>] **Response syntax:**

+FTPDOTA : 0, <filename>, <filesize>

+FTPDOTA : <result>

+ADINSTALL : <adinstall result>

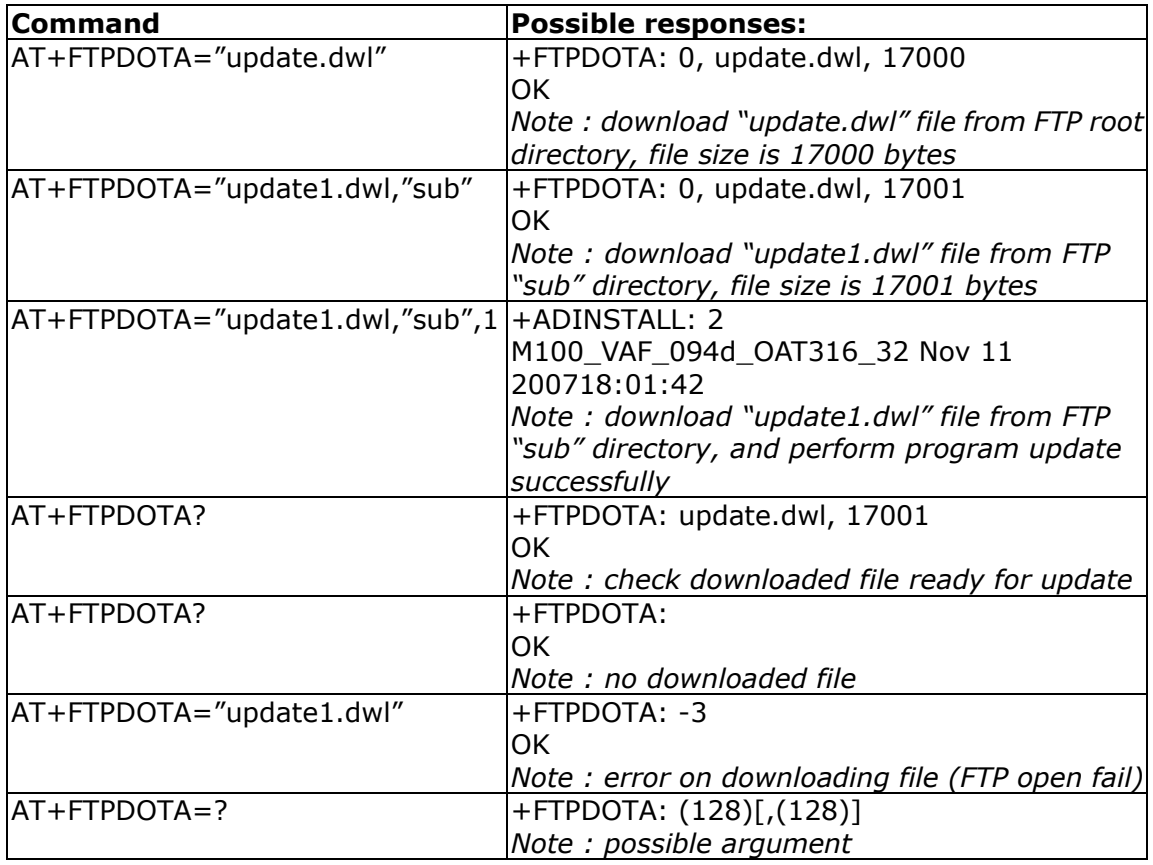

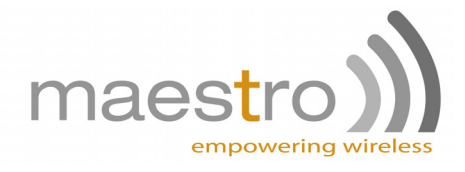

## **Defined Values:**

#### **<filename>**

File name of the file to be downloaded. Maximum 128 characters.

#### **<path>**

Path (directory) name where the file is placed. Maximum 128 characters. If  $\leq$  path $\geq$  is omitted, program will try to download from FTP's root (entry) directory. Maximum 128 characters. **<update>** 

If a third parameter '1' is entered, the program will execute the AT+ADINSTALL command if the download process is successful. This is useful for sending update commands over SMS, so that one SMS is saved in this case. See next section for the details of AT+ADINSTALL command.

### **<result>**

Result code of the downloading process:

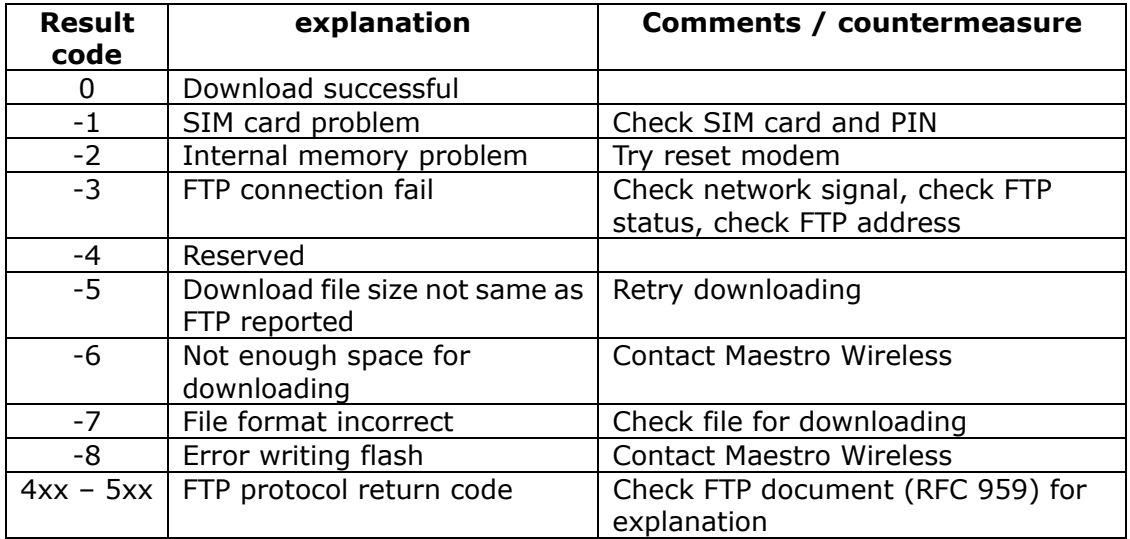

## **c. AT+ADDINSTALL command**

This command is perform the program update process. File downloaded by AT+FTPDOTA command will replace the existing Heritage program. Modem will restart and then restart result and version will be displayed.

## **Command Syntax:**

AT+ADINSTALL

### **Response syntax:**

+ADINSTALL: <result>, <ver>

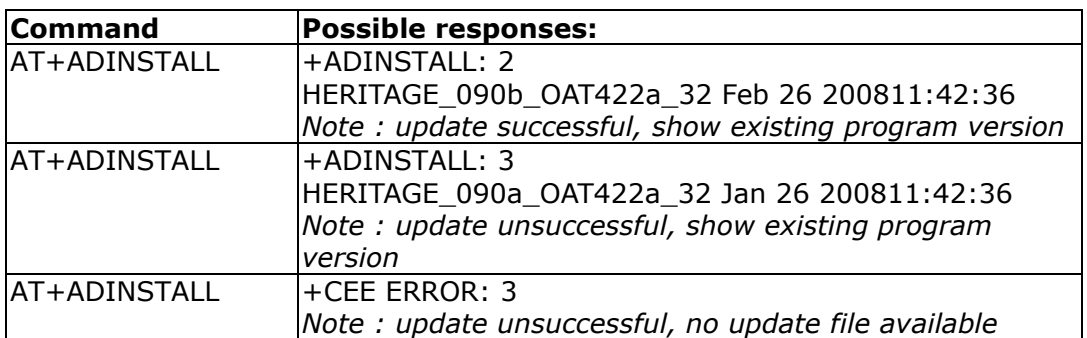

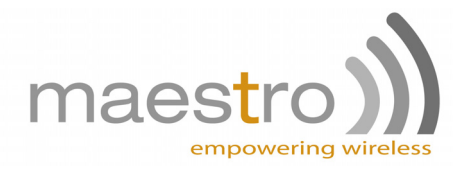

## **Defined Values:**

## **<result>**

- 2 update process successful
- 3 update process unsuccessful (original program will be loaded)

 Note: for other result code please contact Maestro Wireless Solutions **<ver>** 

Version number of existing running Software Tools.

## **d. Notes and cautions to be taken**

- 1. **This feature is ONLY for updating new program for Heritage. Do not use it for downloading other things.** Always contact Maestro Wireless or distributor for correct update file and information.
- 2. If you want to perform update for modem at remote site by AT command over SMS, make sure the feature is enabled by command  $AT+SMSAT=1$  is entered.
- 3. Make sure you have setup GPRS settings by AT+IPGPRS command. When entering AT+FTPDOTA command the program will make GPRS connection automatically if not connected before.
- 4. It is recommended to stop other Software Tools such as AutoTCP/UDP connection during program downloading and updating.
- 5. Depending on the file size and network condition the download time could be a few minutes up to 3o minutes. Be patient to wait for response after entering AT+FTPDOTA command.
- 6. Do not use "~" character on file path because it cannot be transferred correctly over SMS.
- 7. No resume function on FTP downloading. The whole file has to be downloaded at one time otherwise the downloaded data will be discarded.

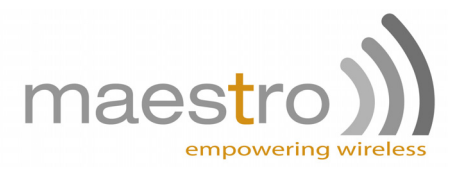

# **CHAPTER 13: COMMAND STRING - INTRODUCTION**

"Command String" is a set of programmable scripts for Maestro Heritage mode. User can input sets of Command Strings to control various kinds of "Service". Unlike AT command, Command strings can be stored inside heritage and can be executed upon output of certain services.

# *1. Command String and "Service" Concept*

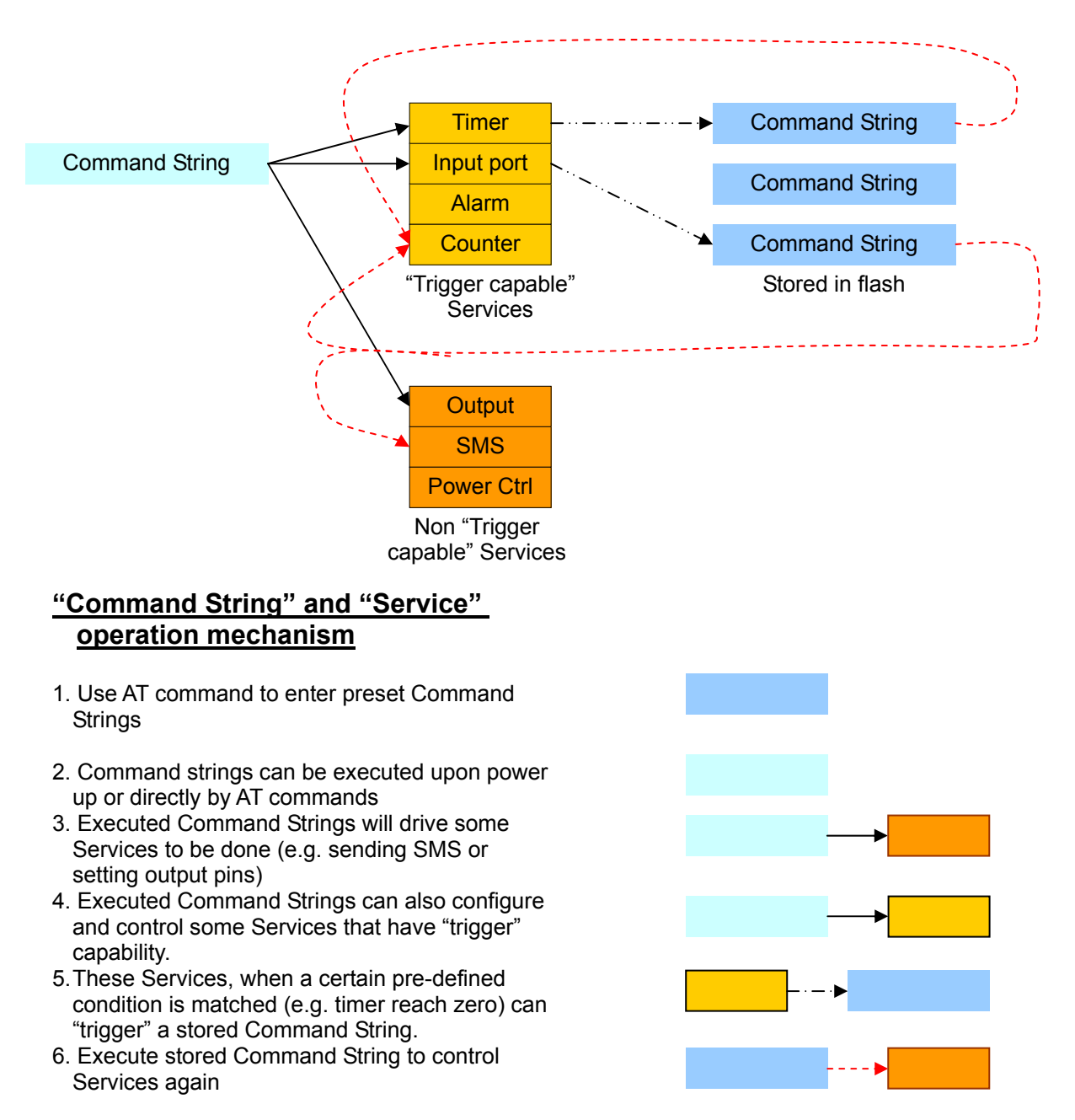

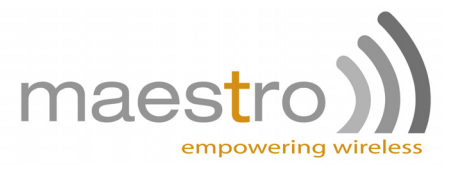

# **CHAPTER 14: COMMAND STRING – WRITING AND USING**

# *1. Structure of Command String*

A single Command String is a text string composed with four fields, for example:

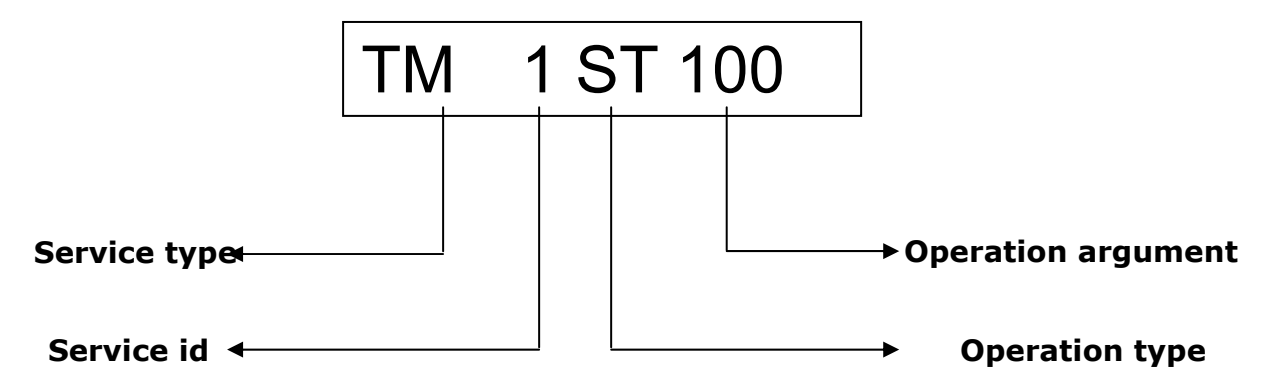

Each field is separated by a space (ascii value 32)

## **a. Service type**

This field has two capital characters indicates the type of Service to be chosen:

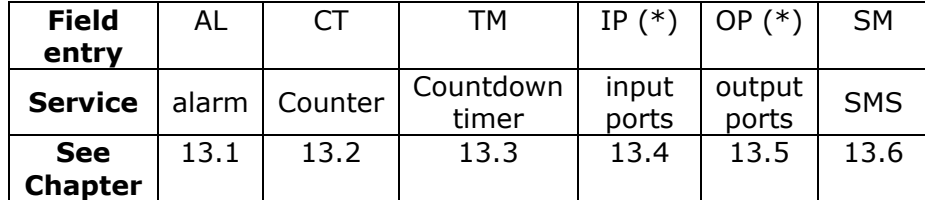

(\*) Services need optional I/O plug-in board

See further chapters for the explanation of each service.

## **b. Serivce Id**

Each type of Service there has more than one unit; e.g. there are 5 counters available so the id range is 1 to 5

## **c. Operation type and Operation argument**

For each type of Service there are few kinds of operations; e.g. "TM 1 ST 100" means to set the value or countdown timer #1 to 100 seconds. See further chapters for the explanation of each service.

# *2. Concatenating Command String*

You can concatenate Command Strings update 128 bytes long totally (including space). They will be executed sequentially. However, if one Command String is incorrect or invalid execution will be stopped and successive Command Stings will not be executed.

For example:

TM 1 ST 100 TM 1 TR 99 TM 1 SW 1

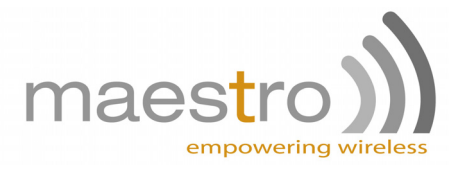

- First String "TM 1 ST 100" will be executed
- Second String "TM 1 TR 99" will not be executed because "99" is out of range
- Third String "TM 1 SW 1" is correct but will not be executed because execution is stopped on  $2^{nd}$  String

# *3. Entering and executing Command String*

You can use the following AT commands to store and execute Command String

## **a. AT+CSTR command**

#### **Description:**

This command is used to execute a Command String directly.

**Command Syntax:**

AT+CSTR= <string>

#### **Response Syntax:**

OK

+CME ERROR : 3

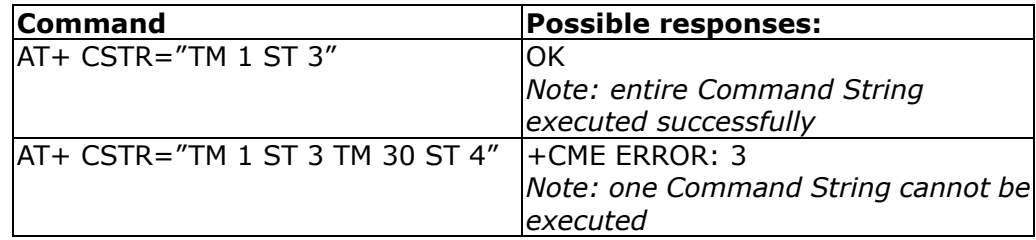

### **Defined Values :**

**<string>** 

Command String

Note: When there is error in between concatenated Command String +CME ERROR: 3 will be returned. See 2.2.

## **b. AT+CSTRSET command**

### **Description:**

This command is used to store, read and delete Command String. It can also used to execute stored Command String.

#### **Command Syntax:**

AT+CSTRSET= <oper>,<id>[,<string>]

**Response Syntax:**

 $\overline{OK}$ 

 $+CME$  ERROR  $\cdot$  3

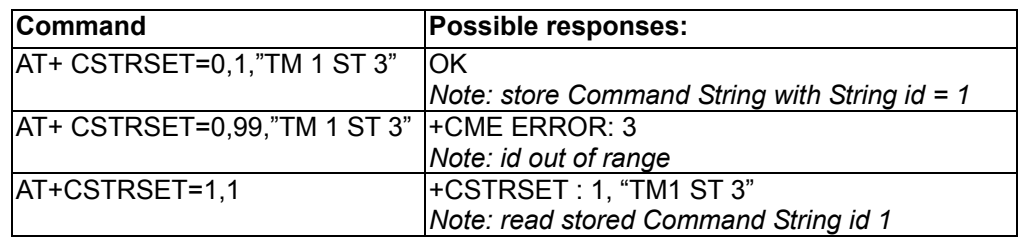

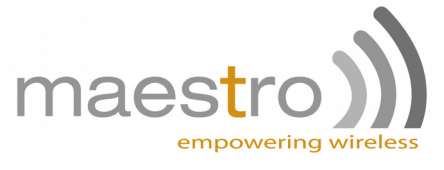

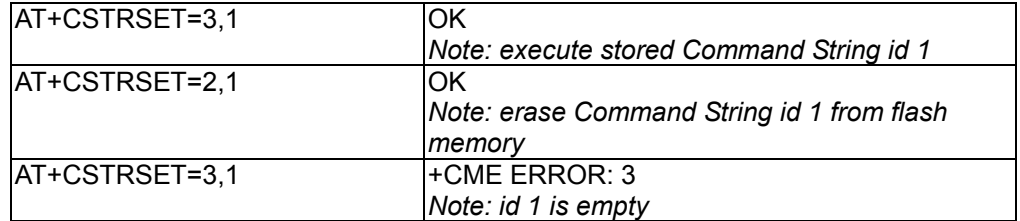

## **Defined Values :**

## **<oper>**

Define type of operation :

- 0 store Command String to flash
- 1 read Command String from flash
- 2 erase Command String from flash
- 3 execute Command String stored in flash

#### $\leq$ **id**

Identification number (id) of the Command String. Valid value is 1 to 50, and 80; i.e.

- up to 51 Command Strings can be stored.
- Command String with  $id = 80$  will be executed when modem power up

#### **<string>**

Command String

#### **Note:**

- Each Command String is limited to 128 bytes.
- The program will NOT check if the input Command String is valid or not.

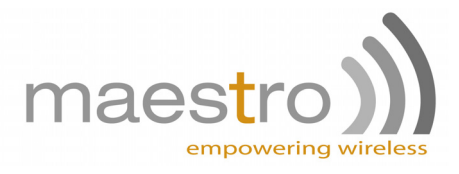

# **CHAPTER 15: COMMAND STRING – SERVICES**

"Service" is a kind function or tool that can be made use by Command String. There are two kinds of Services:

• **Trigger capable** 

When a certain pre-defined condition is matched (e.g. timer reach zero) "trigger" a stored Command String.

These Services include: Alarm, Counter, Input Port, and Countdown Timer

• **Non-Trigger capable** 

Can only perform job when called by Command String. These Services include: Output Port, SMS

*1. Alarm Service* 

Alarm is used to execute a Command String when the real-time clock of the Heritage meets the set time of the Alarm.

To use Alarm it is required to set the real-time clock of the modem properly, see AT+CCLK in AT command manual. There are total of 5 Alarms can be used

## **a. Alarm Service Command String Syntax and explanation**

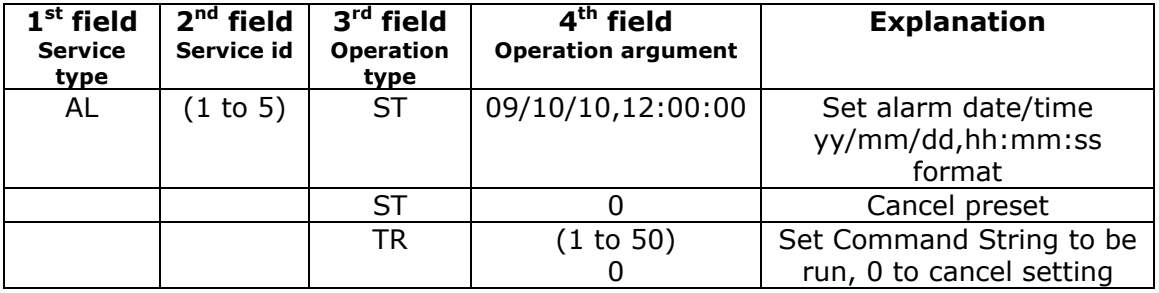

Example: Set alarm #1 to execute Command String #20 at 01OCT2008, 01:00:00

**AL 1 TR 1 AL 1 ST 08/10/01,01:00:00** 

Example: Cancel #1 Alarm setting

**AL 1 ST 0** 

Example: Cancel #1 Alarm executing Command String

#### **AL 1 TR 0**

**Note**:

- The Alarm date time input MUST to fulfill the following requirements:
	- 1. In *yy/mm/dd,hh:mm:ss* format, program will also check if input date/time is valid or not 2. At least 4 minutes later than current modem's real-time clock time (check by AT+CCLK command)
- Do not concatenate after **ST** operation; set time operation should be at the last part of Command String
- After alarm time, the **ST** setting of that Alarm will be lost
- This service will make use of Heritage internal alarm command (AT+CALA) so please avoid using AT+CALA command by yourself when Alarm Service is used.
- If the modem is restarted, date time setting of each Alarm will be checked against real-time clock time. If time is passed the setting will be cancelled.
- Alarm Service is "one-shot" type. There is no periodic alarm like "daily" or "weekly"

## **b. Reading Alarm Service status**

See Chapter 16 for details.

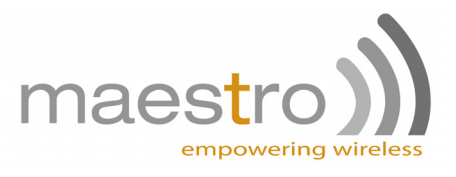

# *2. Counter Service*

Counter is used to execute a Command String when the Counter value equals a preset value. There are total of 5 Counters.

## **a. Counter Service Command String Syntax and explanation**

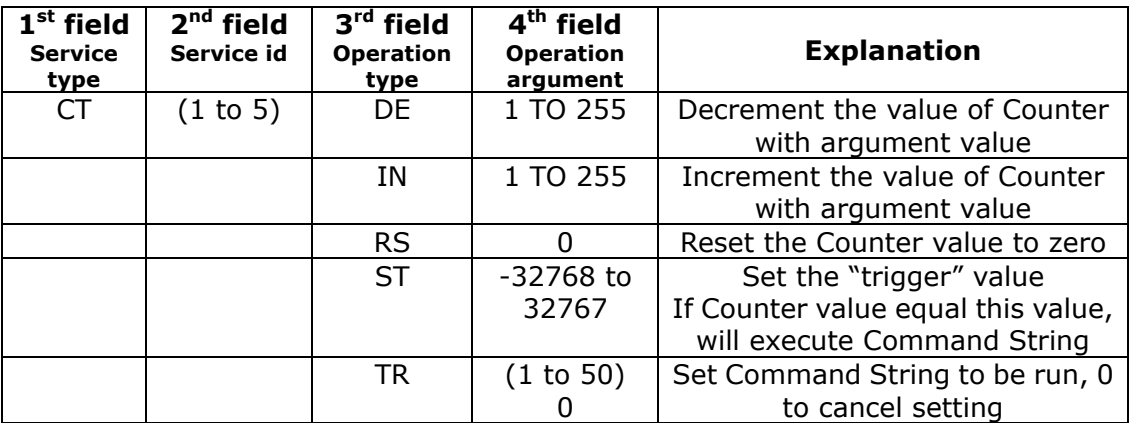

Example: Set Counter #1 to execute Command String #10 if Counter value equal 100 **CT 1 ST 100 CT 1 TR 10** 

Example: Increase Counter #1 value by 20 **CT 1 IN 20** 

Example: Reset Counter #1 value to 0

**CT 1 RS 0**

### **Note**:

- Initial Counter and trigger values are zero.
- The Counter is recorded by a signed 16 bit register, if the Counter value is 32767 and you increase it by 1, the value will change to -32768
- There is no limit on no. of times of triggering. E.g. If you first set trigger value to 2 and reset Counter to 0, then you increment counter by 2, then decrement by 2 and increment by 2 again. Then the associated Command String will be executed twice

## **b. Reading Counter Service status**

See Chapter 16 for details.

# *3. Countdown Timer Service*

Countdown Timer is used execute a Command String when the Timer value reach zero. Counting period is 1 second. There are total of 10 Countdown Timers.

## **a. Countdown Timer Service Command String Syntax and explanation**

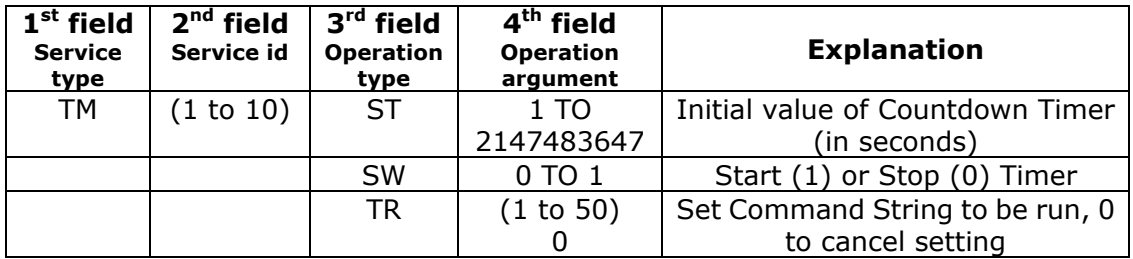

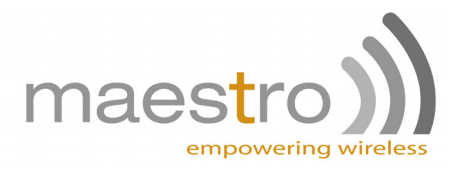

Example: Set Countdown Timer #1 to execute Command String #10 and start 600 seconds countdown

#### **TM 1 ST 600 TM 1 SW 1 TM 1 TR 10**

Example: Stop Countdown Timer #1

**TM 1 SW 0** 

Example: Cancel Countdown Timer #1 to trigger Command String

#### **TM 1 TR 0**

#### **Note**:

- When the Countdown Timer expires (reach 0) it will stop automatically (SW 0).
- If two or more Timers expire at the same timer, Timer with smaller id has higher priority, i.e. Command String related to that Timer will be executed first.
- These are not precision Timers, if the Modem is busy (e.g. with network communication). The execution time may be delayed

## **b. Reading Countdown Timer status**

See Chapter 16 for details.

# *4. Input Port Service*

**NOTE: An optional I/O plug-in board is needed to plug to Heritage for using this Service. Contact Maestro Wireless for information.** 

Input Port Service can use the signal of I/O board's input ports to control the execution of Command String.

You can control the change of single or multiple Input Port signals as a condition to trigger Command String execution.

## **a. Input port Service Command String Syntax and explanation**

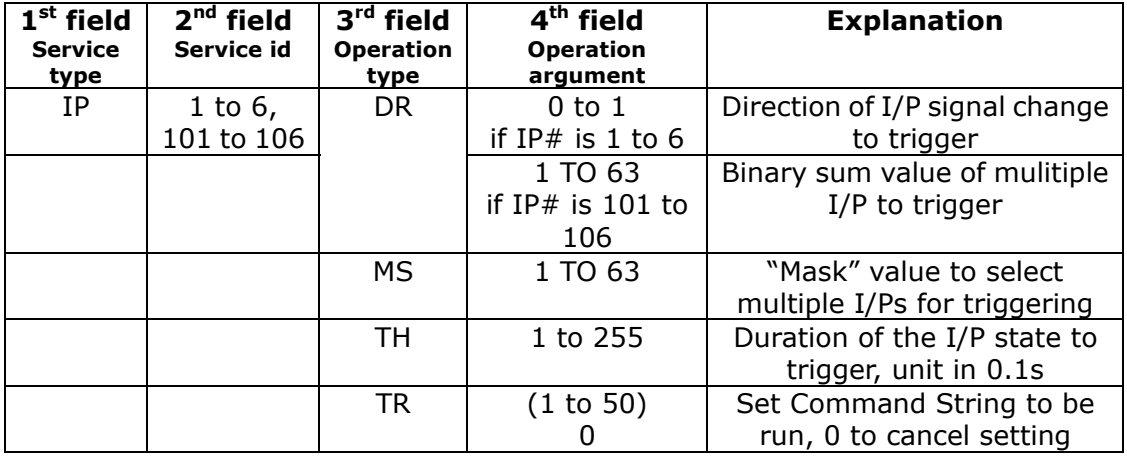

Example: Configure Input Port #1 with detection "high to low" and threshold value 0.1s, and trigger Command String #5 if signal condition match:

**IP 1 DR 1 IP 1 TH 1 IP 1 TR 5** 

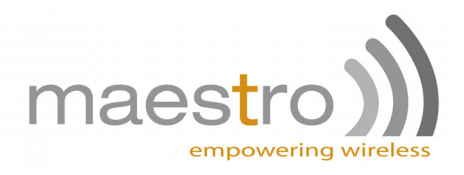

Example: Configure Input Port #4 is high and Port#6 is low and threshold value 0.1s, and trigger Command String #5 if signal condition match:

## **IP 101 MS40 DR8 IP 101 TH 1 IP 1 TR 5**

Example: cancel Input Port#1 to trigger Command String **IP 1 TR 0** 

## **b. Input Port operation mechanism (single I/P triggering)**

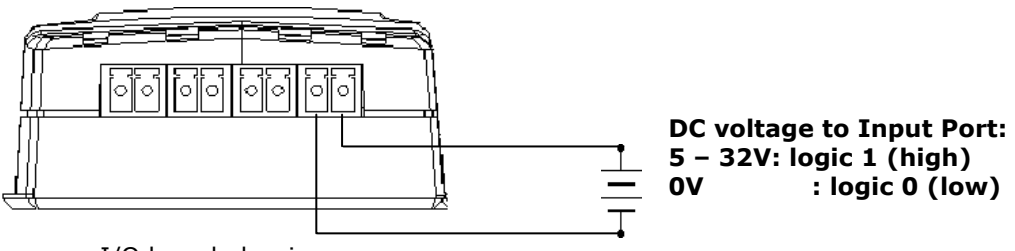

I/O board plug-in

The Input Port will give out a high or low signal depending on the input voltage to the port The Command String can check the change of Input port Signal (operation "DR"):

IP 1 DR  $0 \rightarrow$  detect a low-to-high input voltage change

IP 1 DR 1  $\rightarrow$  detect a high-to-low input voltage change

To prevent transient noise signal, a threshold value can be set (operation "TH"). This is the time period required for the detected state to trigger Command String execution. Unit is in 1 millisecond. Valid value from 1 to 50 (0.1 sec to 5 sec)

E.g. TH 10  $\rightarrow$  Threshold value is 1 sec.

E.g. When set as low-to-high triggering and threshold 1 second: **IP 1 DR 0 IP 1 TH 10 IP 1 TR 5**

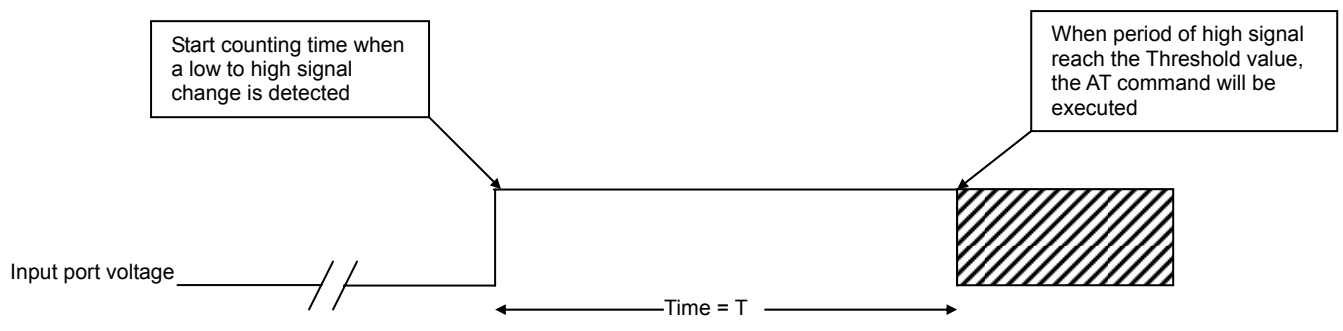

When T=1second the Command String #5 will be executed

E.g. when set as high-to-low triggering and threshold 1 sec **IP 1 DR 1 IP 1 TH 10 IP 1 TR 5**

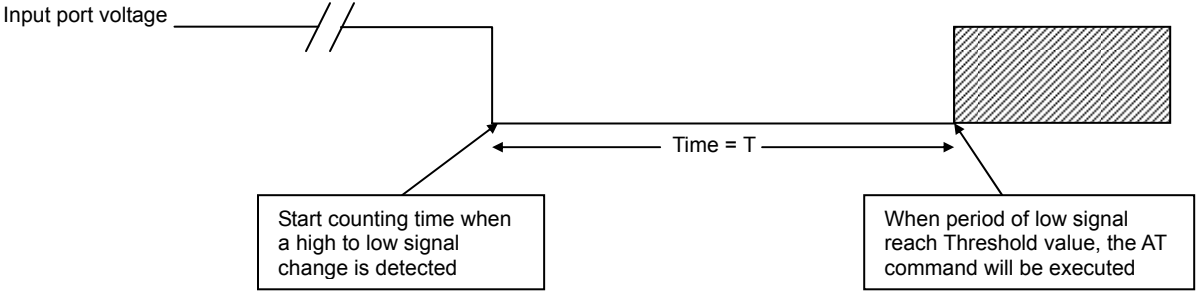

When T=1second the Command String #5 will be executed

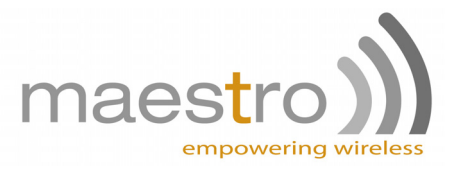

# **c. Input Port operation mechanism (multiple I/P triggering)**

For multiple I/P triggering each I/P port will be assigned with a numerical value:

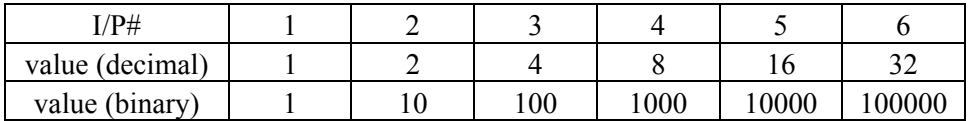

To select I/P Ports use the "MS" operation with value equal to the sum of values according to the above table, for example:

IP 101 MS 40  $\rightarrow$  I/P Port #4 and 6 signal is selected for Id 101 (8+32) IP 102 MS 3  $\rightarrow$  I/P Port #1 and #2 signals is selected for Id 102 (1+2)

And operation "DR" is now used to determine the state(s) (not driecton) of I/P Ports to trigger. If the I/P is "low" (0) state the value is 0, otherwise the valuing method is same as "MS" operation, for example:

IP 101 DR 32  $\rightarrow$  both I/P Port #4 and #6 with high '1' signal will trigger (0+32) IP 102 DR 2  $\rightarrow$  both I/P Port #1 Is low (0) and #2 is high '1' signal will trigger. (0+2)

"TH" operation is same as single I/P triggering

### **Note**:

- Due to product limitation the modem cannot detect switching action with period less than 100ms. If the input signal change is less than 100ms this feature will not be able to detect accurately.
- Always uses  $Id#101$  to 106 for multiple I/P triggering application.
- $\bullet$  If two or more I/P Ports change at the same timer, I/P Port smaller id have higher priority, i.e. Command String related to that I/P Port will be executed first.
- It is possible that a single I/P Port can be included into two or more multiple I/P Port groups.
- In case of multiple I/P triggering it will NOT check the direction of signal change of each included I/P; just check the combined state value against DR value. ion). The execution time may be delayed

# **d. Reading I/P Port status**

See Chapter 16 for details.

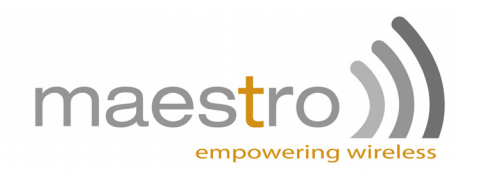

# *5. Output Port Service*

**NOTE: An optional I/O plug-in board is needed to plug to Heritage for using this Service. Contact Maestro Wireless for info.**

Output Port Service can control the state of I/O board's output ports by Command String.

## **a. Output Port Service Command String Syntax and explanation**

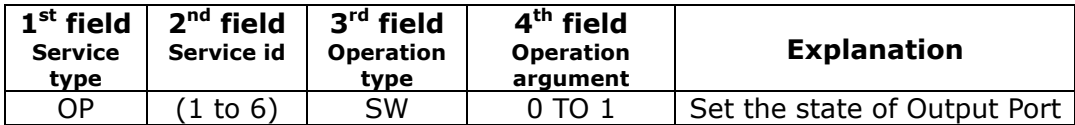

Example: Set the Output Port #1 with logic state "ON" (1)

 **OP 1 SW 1**

Input Port operation mechanism:

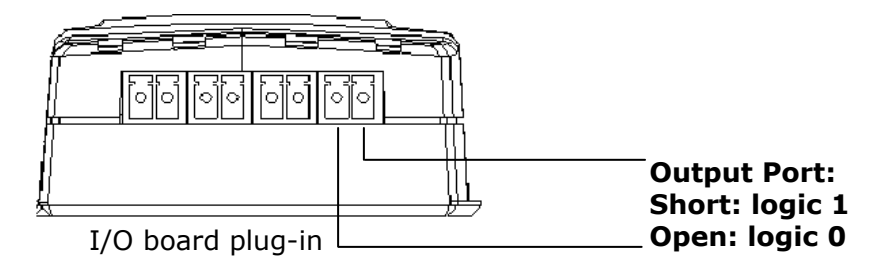

OP 1 SW 1  $\rightarrow$  Output Port #1 will short

OP 1 SW  $0 \rightarrow$  Output Port #1 will open

**Note**:

Read I/O board plug-in documentation for the connecting and specifications of Output Ports. When power up or reset, ALL Output Ports are set to logic 0 (open). Previous output state will NOT be kept.

# *6. SMS Service*

This service is used to send out a SMS to phone number recorded in the first 10 phonebook records in SIM card.

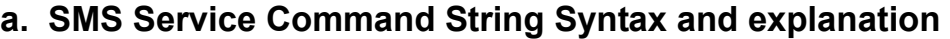

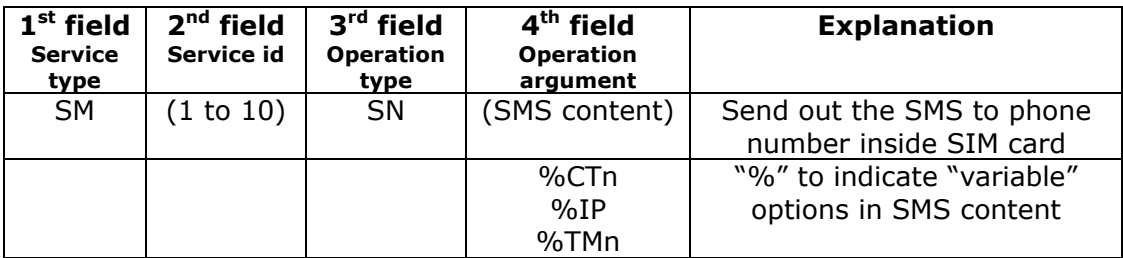

Example: Send a message "ALERT" to phone number store in SIM phonebook #1:

### **SM 1 SN ALERT**

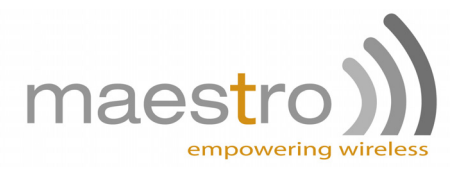

Example: Send a message "Counter#2 value is 20" to phone number store in SIM phonebook #1:

## **SM 1 SN Counter#2\_value\_is\_%CT2**

## **b. Using "variable" options within SMS content**

In the SMS content field you can use "%" and Service type to insert the current value of Service into the SMS content:

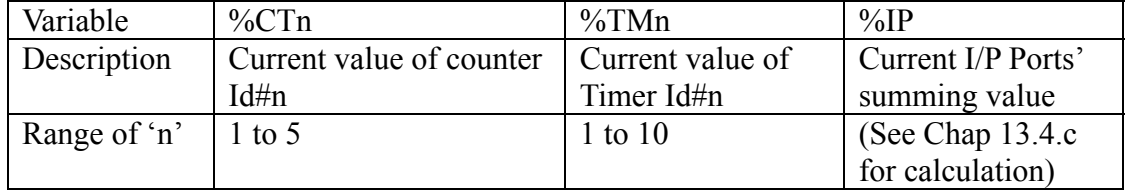

Invalid Service name or Id will be ignored.

#### **Note:**

- 1. Due to modem/SIM initialization it is recommended to send SMS 30 seconds after power up.
- 2. Only send SMS with "normal" characters. If SMS content has character with ASCII value outside the range between 11 and 127, the SMS may not be sent properly.
- 3. In case of sending SMS failure (e.g. network problem) the program will delay 0.5 second and try to resend the SMS. If the second time retry (i.e. 3 times total) fails this SMS delivery will be aborted.
- 4. The maximum length of the SMS content is limited by the maximum length of Command String (128 bytes). The more of Command Strings, the less of SMS length.

# *7. Device Power Control Service*

By using Device Power Control Service user can control on/off state of certain component of the Heritage, in order to save power consumption. A single Service id field can be set to control four parts of the Heritage.

## **a. Device Power Control Service Command String Syntax and explanation**

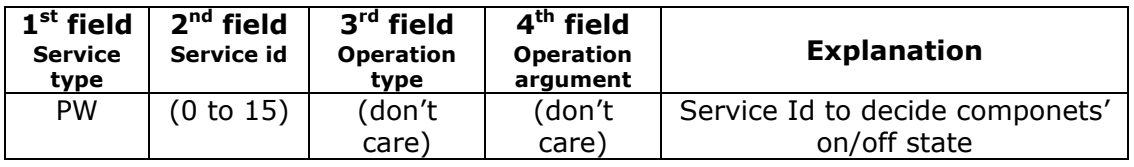

Example: Enable low clock mode and disable LEDs :

#### **PW 3 0 0**

Example: Enable low clock mode; disable LEDs,UART and deregister from Network

#### **PW 15 0 0**

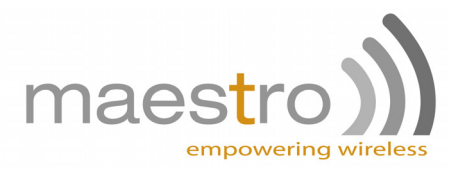

The value of Service Id is the sum of the values each of which is related to a particular Device Power Control operation :

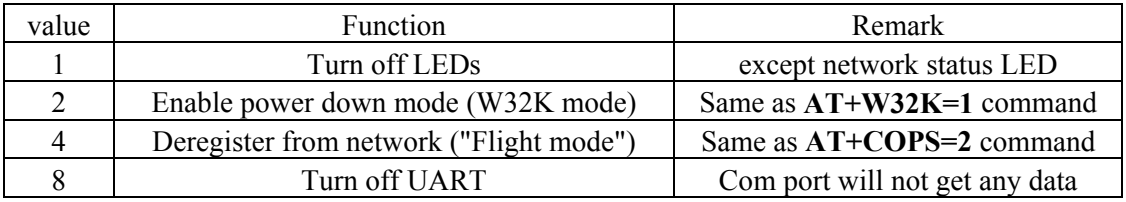

The larger the id value of PW, the more power saving of the Heritage. For example user can set e.g. the Heritage to register to network only once per day, sending out SMS, then de-register.

**Note**:

- **BE VERY CAREFUL to use with id #8 (Turn off UART). This will make Heritage Com port switched off and cannot accept AT command. NEVER program the Heritage to enable this once power up**.
- Although "Operation type" and "Operation argument" fields are ignored, "dummy" entries are needed for consistent Command String Syntax. Use may write "PW" Command String like this ("0" as dummy entry) :

### **PW 15 0 0**

- Refer to AT command manual for the details of power down (W32K) mode.
- It is recommended to use "PW" service some time after power on. So user can have time to change setting.
- Each time when "PW" Command String is exectuted. Refer to AT command manual for the details of power down (W32K) mode.
- Refer to AT command manual for the details of power down (W32K) mode.
- This Device Power Control setting is not saved by itself, so each time when power on the status should be 0 (without any "PW" Command String executed)

## **b. Reading Device Power Control status**

See Chapter 16 for details.

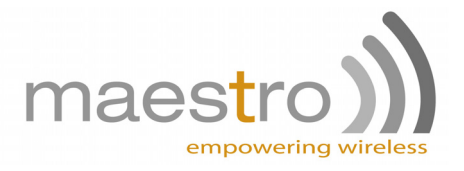

# **CHAPTER 16: COMMAND STRING –READING STATUS OF SERVICES**

# *1. Command for reading current information of Services*

You can use AT command to read the info of trigger capable Services.

## **a. AT+CSTRSTAT command**

#### **Description:**

This command is to read current parameter or status of a particular service.

**Command Syntax:**

AT+CSTRSTAT="<type><id>"

**Response Syntax:**

OK

 $+CME$  ERROR  $\cdot$  3

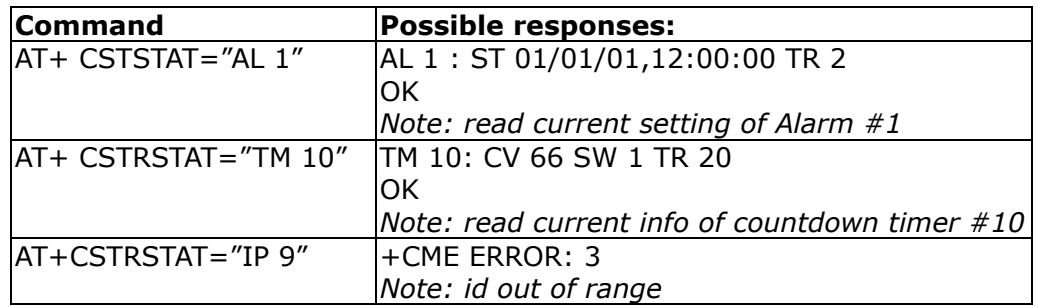

### **Defined Values:**

**<type>** 

Define type of Service:

- AL alarm
- CT counter
- IP Input Port
- CT Countdown timer
- PW Device Power Control

### **<id>**

Service id

## **b. Reading Alarm Service**

Enter  $AT+CSTRSTAT = "AL 1"$  will get Alarm #1 info:

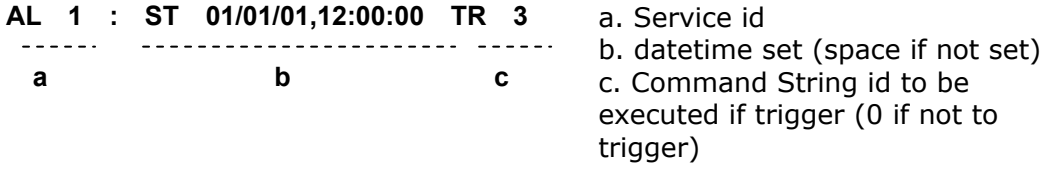

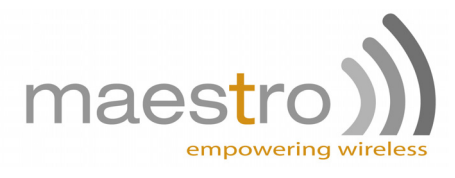

## **c. Reading Counter Service**

Enter  $AT+CSTRSTAT = "CT 1"$  will get Counter #1 info:

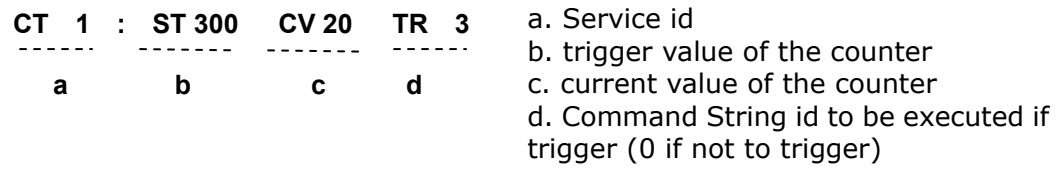

## **d. Reading Countdown Timer Service**

Enter  $AT+CSTRSTAT = "TM 1"$  will get Countdown Timer #1 info:

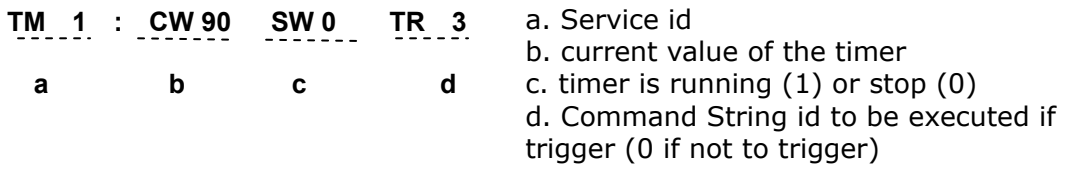

## **e. Reading Input Pin Service**

Reading Enter AT+CSTRSTAT = "IP 1" will get Input Port #1 info:

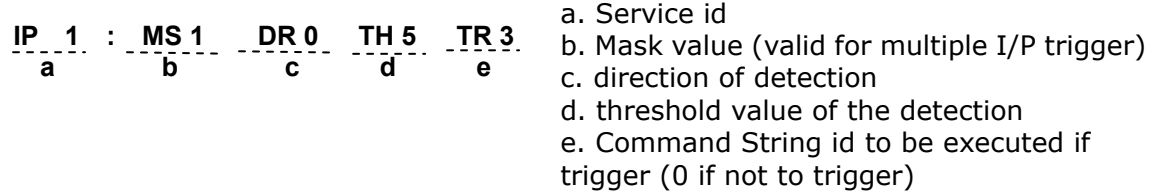

## **f. Reading Device Power Control Service**

Enter AT+CSTRSTAT = "PW 1" will get Device Power Control info:

 **PW 0 a**  a. Current Service id (mode)

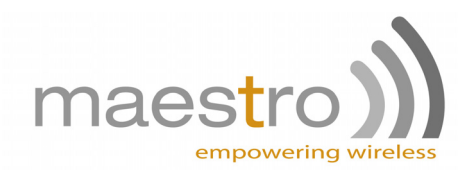

# **CHAPTER 17: KNOWN ISSUES**

The Heritage Softtools will affect certain other AT commands operation. Please note.

# *1. AT +WIND command*

**AT+WIND** command will be disabled

# *2. Saving of parameters to non-volatile memory*

**You cannot save the settings of the following AT commands by concatenating the &W command:** 

**AT+CREG AT+CGREG** 

**AT+CGEREP** 

To save the above settings please enter AT&W separately.

# *3. Mutually exclusive TCP/UDP functions*

Following functions are exclusive to each other, i.e. if either is enabled others could not be then:

**AT+AUTOTCP=1 AT+AUTOUDP=1 AT+OTCP** 

# *4. Sending Heritage Software commands over SMS*

You can use the remote AT command by SMS feature to send Heritage Software AT commands mentioned in this document **except** the followings:

**AT+OTCP AT+OUDP AT+IPCONNECT** 

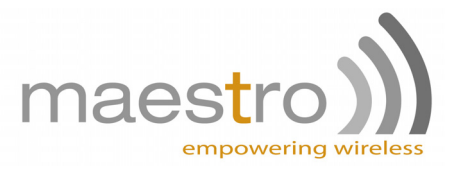

# **CHAPTER 18: QUESTIONS AND ANSWERS**

# *1. AutoTCP/UDP*

- Q. Can I specify **<server>** by URL (e.g. xxxx.com) rather than IP address?
- A. Yes, but only if your GPRS network have proper DNS service. You cannot specify your own DNS server
- Q. If I enabled AutoTCP or AutoUDP, how can I stop it?
- A. you need to enter the command **AT+AUTOTCP=0** or **AUTOUDP=0** by either 1: within 20 seconds after power up, or 2: during reconnection (serial port back to command mode), or 3: by SMS (see Chapter 6)

# *2. AT command driven TCP/UDP connection*

- Q. Why I see three "OK" coming after entering **AT+IPCONNECT=1,1** command?
- A. The Software Tools program is issuing internal AT command for GPRS setup, so extra "OK" responses will be seen.
- Q. After the TCP/UDP connection is stopped I wan to enter **AT+OTCP** or **AT+OUDP** to reconnect but I get message "+CME ERROR: 3". Why?
- A. After TCP/UDP socket connection the GPRS connection session will also be disconnected. So please enter **AT+IPCONNECT=1,1** to reconnect GPRS first.

# *3. Remote AT command by SMS*

- Q. Can I send any AT command by SMS to control other features described in this document?
- A. Yes. Please refer to Chapter 15.

# *4. Command String Feature*

- Q. Are the status of Services settings and status will be saved when power is cut?
- A. Besides Output Port Services, all Services status will be saved into non-volatile memory, so e.g. like Countdown timer will resume counting when power recover. But all Output Ports will be set to logic 0 when power up.
- Q. Can I check the status out Output Ports?
- A. No.
- Q. What should be noted with the execution priority of concatenated Command String?
- A. During executing concatenated Command String, if the 1<sup>st</sup> part of the CS leading to another no. of the CS to be triggered, then the triggered CS will be executed first, e.g. "CT 1 IN 1 CT 1 DE 1"

If the first CS (counter #1 increment by 1) will let the Counter#1 to trigger CS #2, then CS #2 will be executed BEFORE executing "CT 1 DE 1"

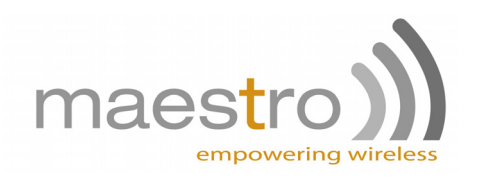

# **CHAPTER 19: EXAMPLES OF HERITAGE SOFTWARE SETUP AND OPERATION**

# *1. To setup a Automatic TCP connection*

To setup Auto connect to TCP server with IP 61.167.60.1 port 23 (client mode)

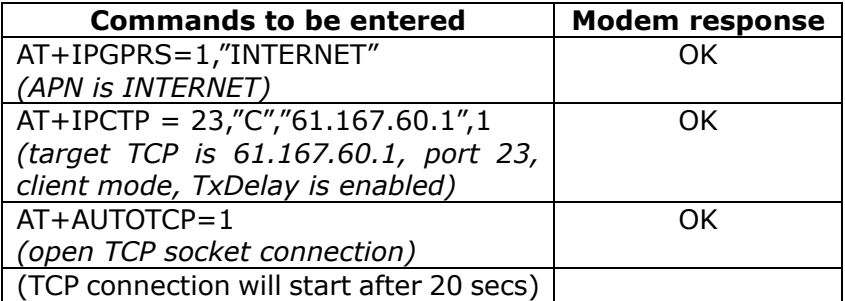

To setup Auto connect to remote TCP client request with any IP address, port 23(server mode)

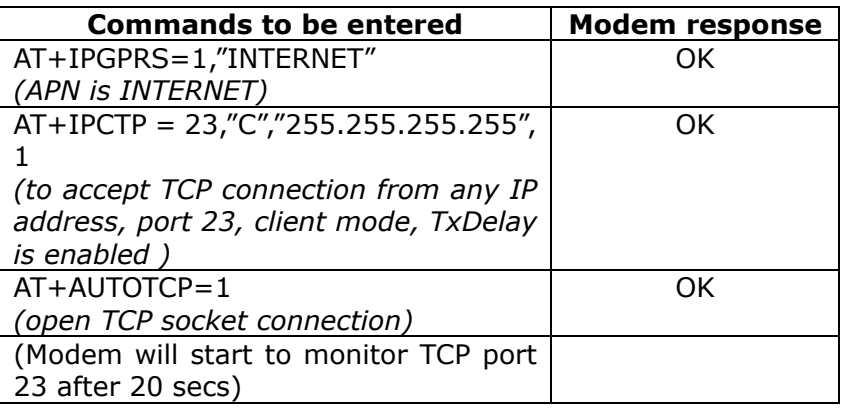

# *2. To make a AT command driven TCP connection*

IP Connectivity (AT# feature) user can follow the following steps to make OTCP connection

To connect to TCP server with IP 61.167.60.1 port 23

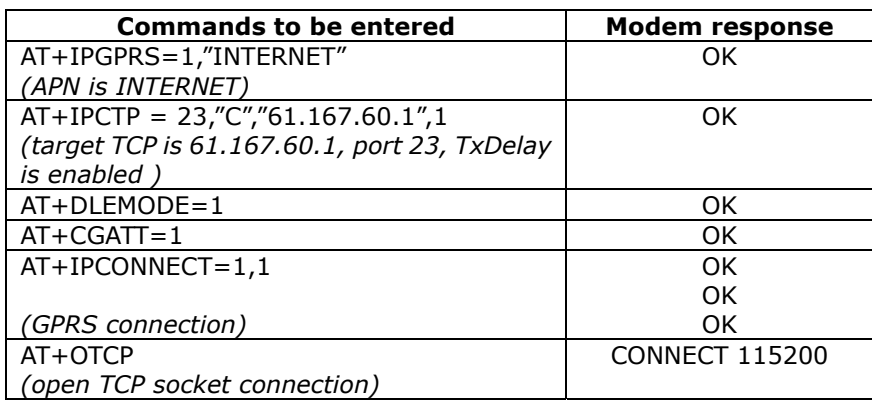

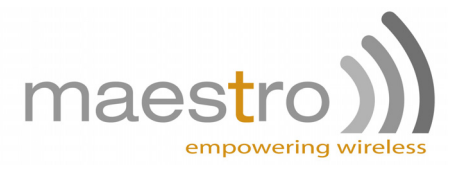

# *3. To setup periodic ping*

## To setup to pin an IP address every 30 minutes, disconnect GPRS if fail

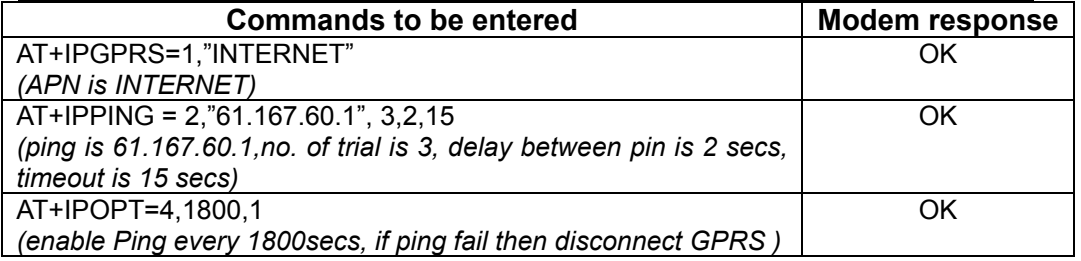

# *4. To setup TCP Terminal and Dynamic DNS automatic update*

Open TCP Terminal with port 1024, and enable DDNS update with hostname "mymodem.dyndns.org"

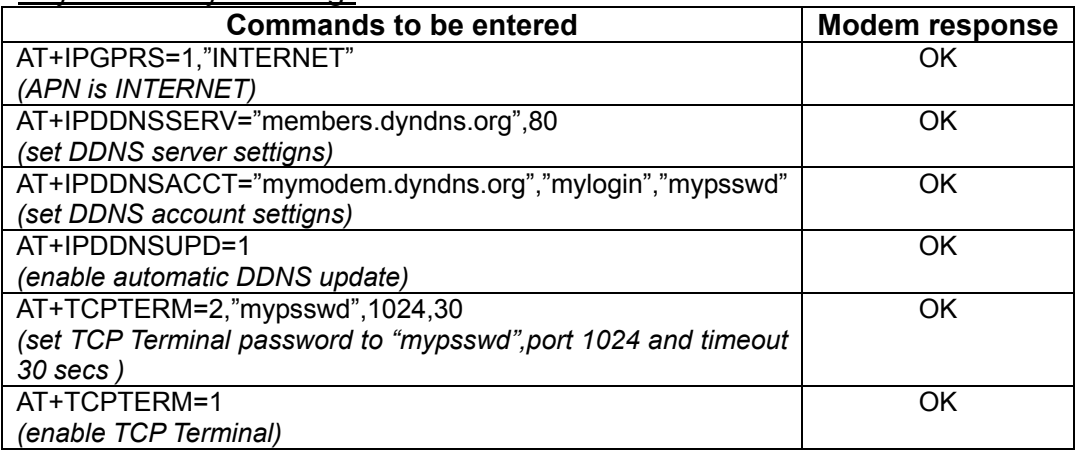

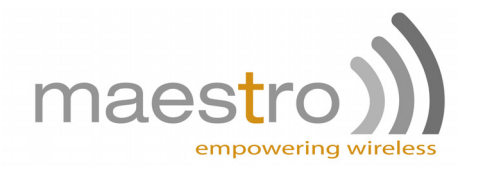

# *5. Perform Remote program update by sending Command over SMS*

To download update file from ftp.maestro.com, directory "update", filename "MSP.dwl", login id : USER, password : PASSWORD

(Remember to enter  $AT+SMSAT=1$  to enable  $AT$  command over SMS first, default key  $=$ "000000")

#### **SMS Flow and response (min three SMS to be sent):**

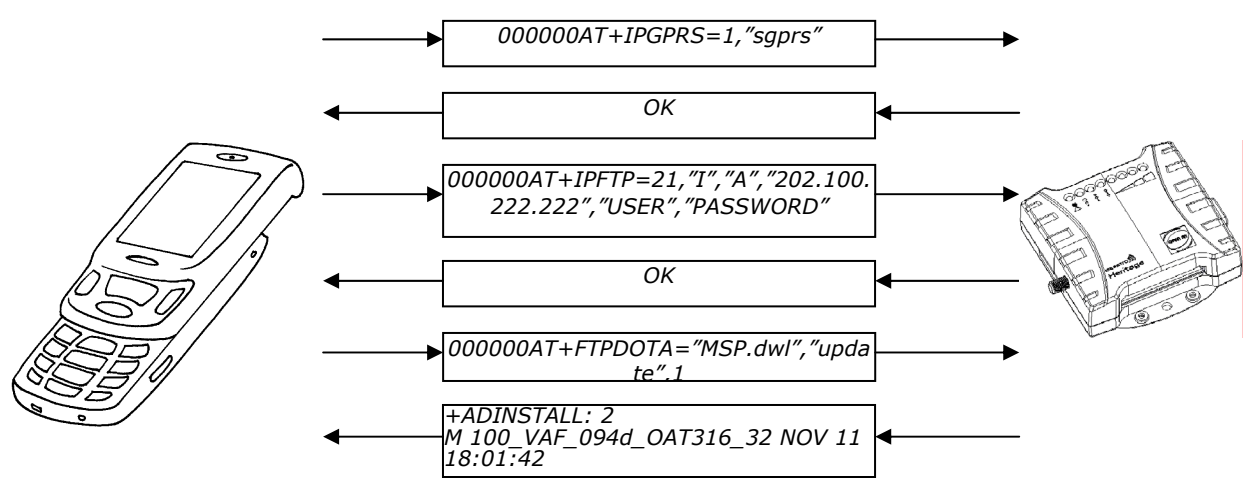

# *6. COMMAND STRING PROGRAMMING EXAMPLE –*

## **Output port power-up status settings**

To set Output Port #1, #3 and #6 to logic 1 (short) 1 minute after power up:

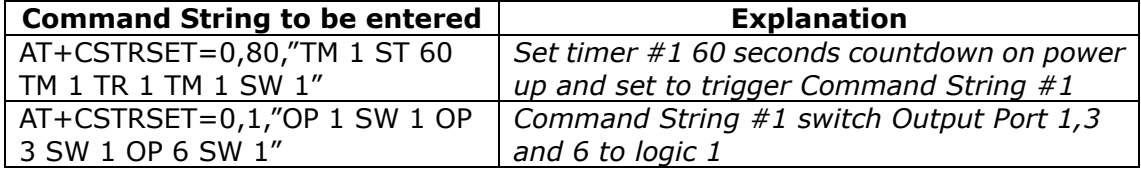

## *7. COMMAND STRING PROGRAMMING EXAMPLE –*

## **Input Port signal counting and triggering**

**To set if Input Port #1 has a low-to-high signal for three times within 30 seconds, set Output Port #5 to high** 

Services used: IP #1, CT #1, TM #2, OP #5 ("CS" = Command String)

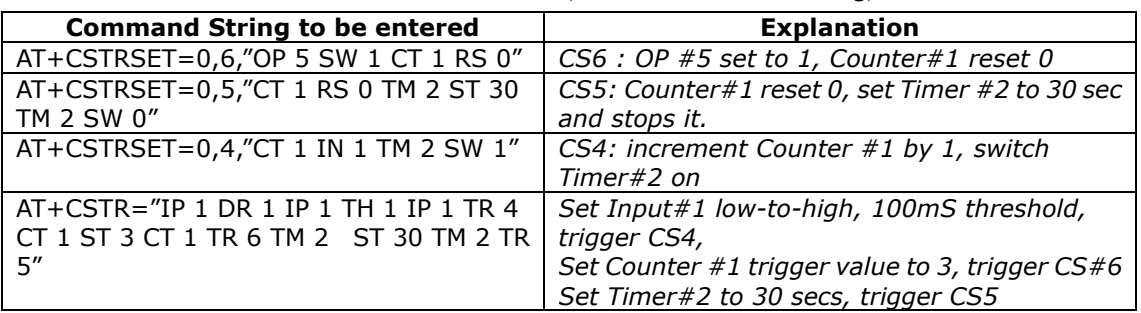

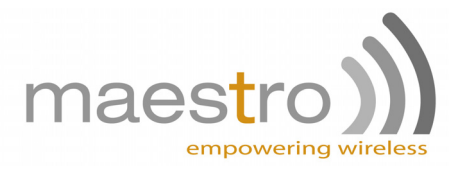

# **CHAPTER 20: COMMAND STRING QUICK REFERENCE**

#### **ALARM "AL"**

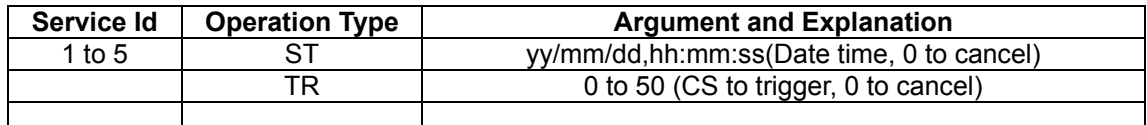

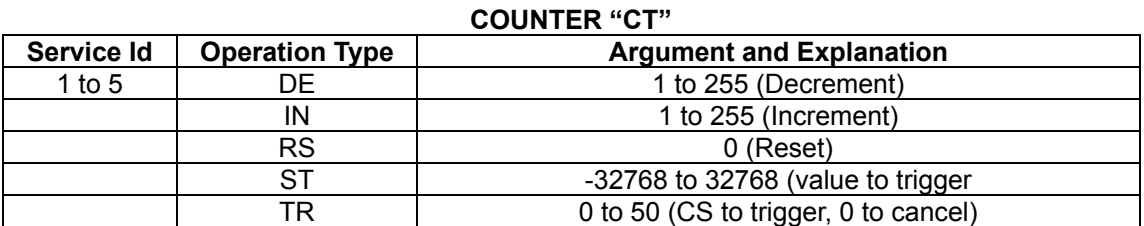

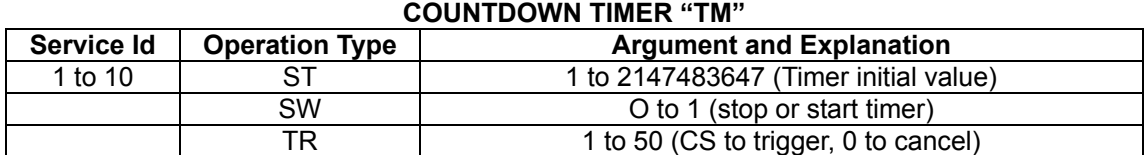

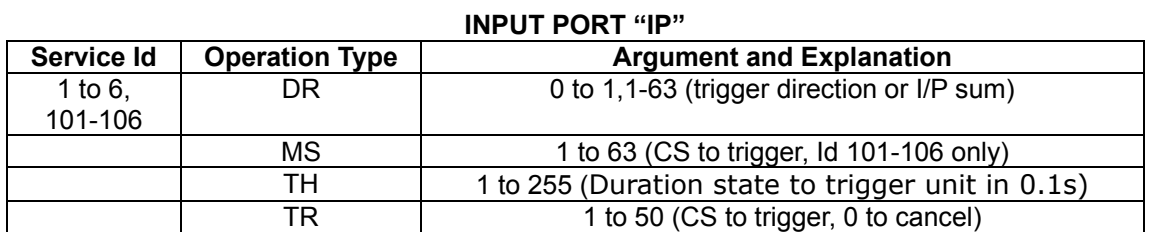

#### **OUTPUT PORT "OP"**

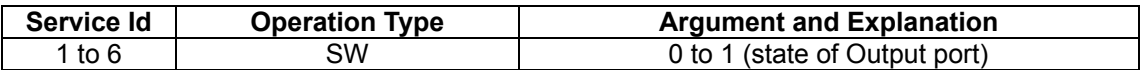

#### **SMS "SM"**

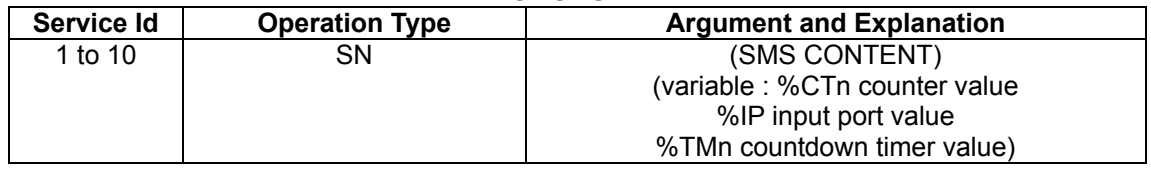

# **DEVICE POWER CONTROL "PW"**

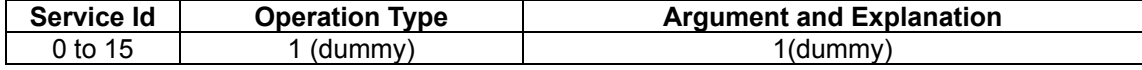